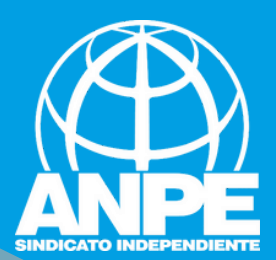

# TRÀMIT **BORSA INTERINS<br>2023-2024**

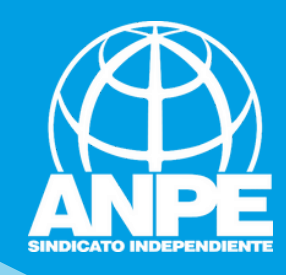

# Accediu a la web de la DGP Docent.

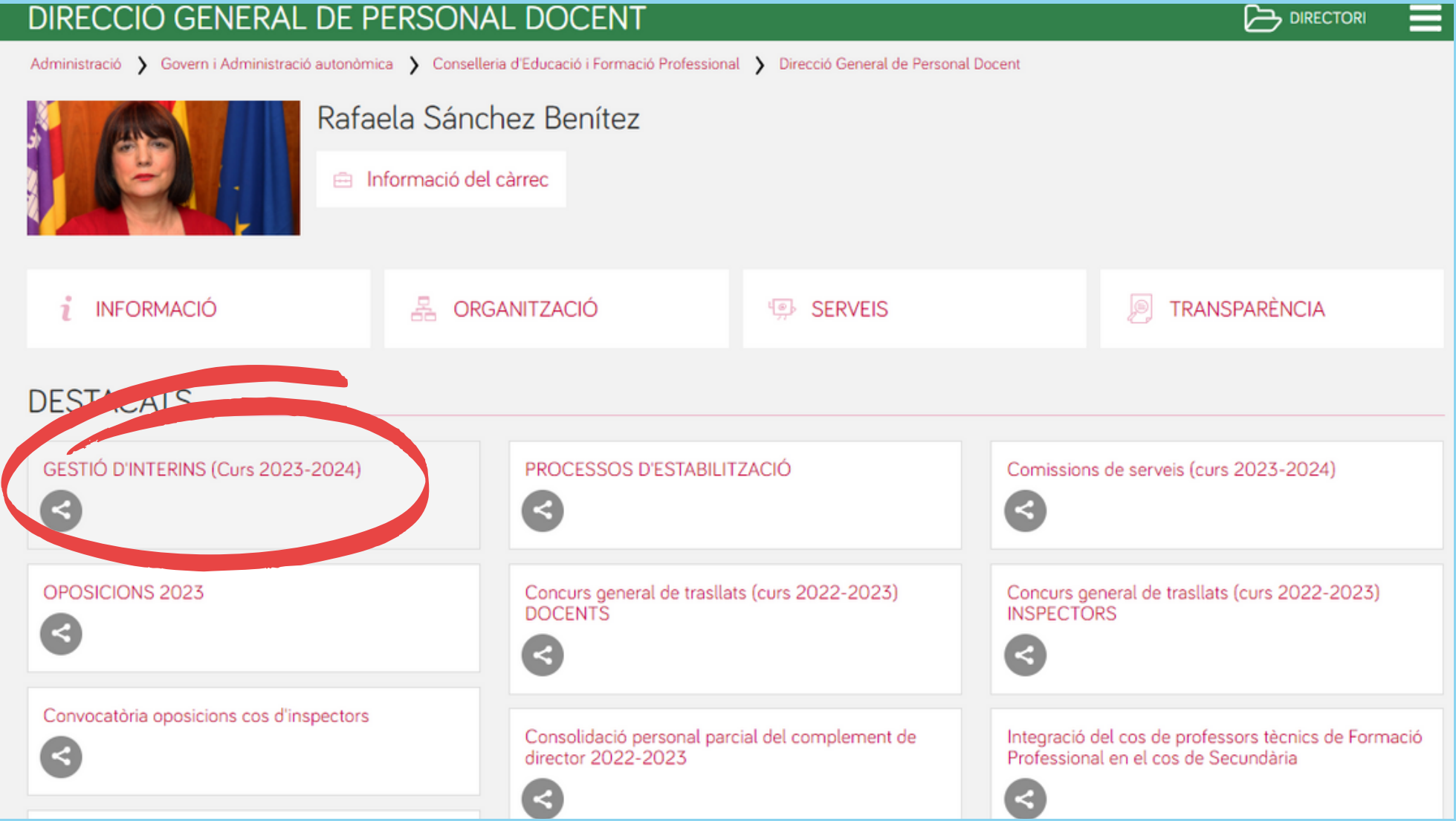

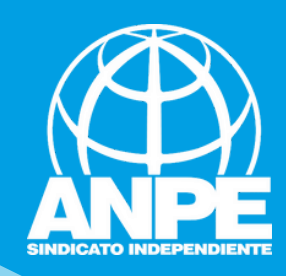

# GESTIÓ D'INTERINS (Curs 2023-2024)

Darrera actualització: 25 abril 2023

#### Novetat 25/04/2023:

>>>> Accés al tràmit

- Publicació de la Resolució de 20 d'abril de 2023 per la qual es prorroga, per al curs 2023-2024, la borsa d'aspirants a funcionaris interins docents del curs 2022-2023

- Llista inicial d'admesos i exclosos (base 4, annex 1 de la convocatòria): Consulta de l'estat personal previ a la inclusió a la borsa <Dades prèvies 23/24>
- El termini per presentar les sol·licituds comença el 26 d'abril de 2023 i finalitza el 10 de maig de 2023, ambdós inclosos.

- Anpe **Contradiuntar al tràmit si és el cas.** 

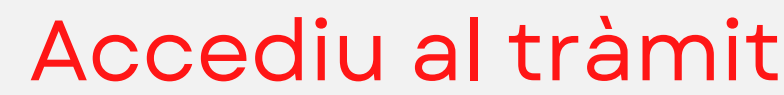

eixement d'activitats de formació permanent del professorat per al curs 2023-2024 s'ha de fer únicament i exclusivament a través del tràmit telemàtic que trobareu <aquí>

#### **DOCUMENTS**

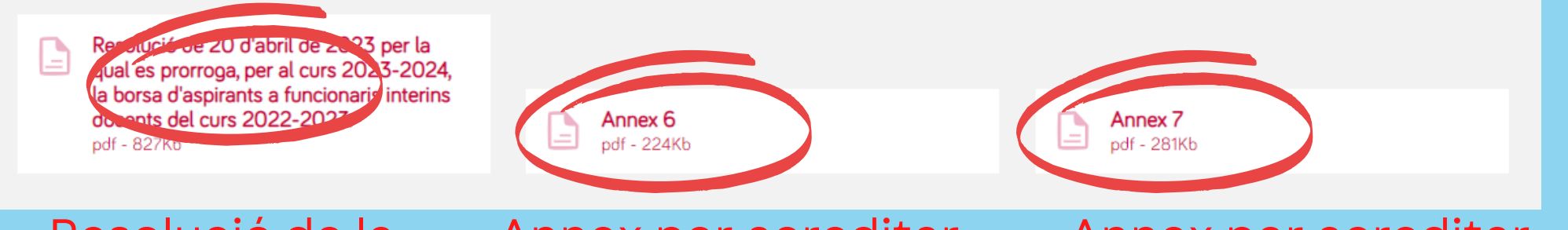

Resolució de la convocatòria

Annex per acreditar l'experiència a centres concertats i privats

Annex per acreditar l'experiència a escoles infantils 0-3

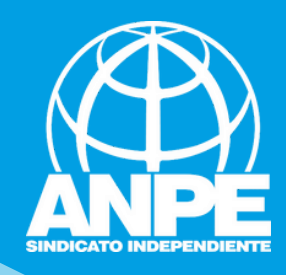

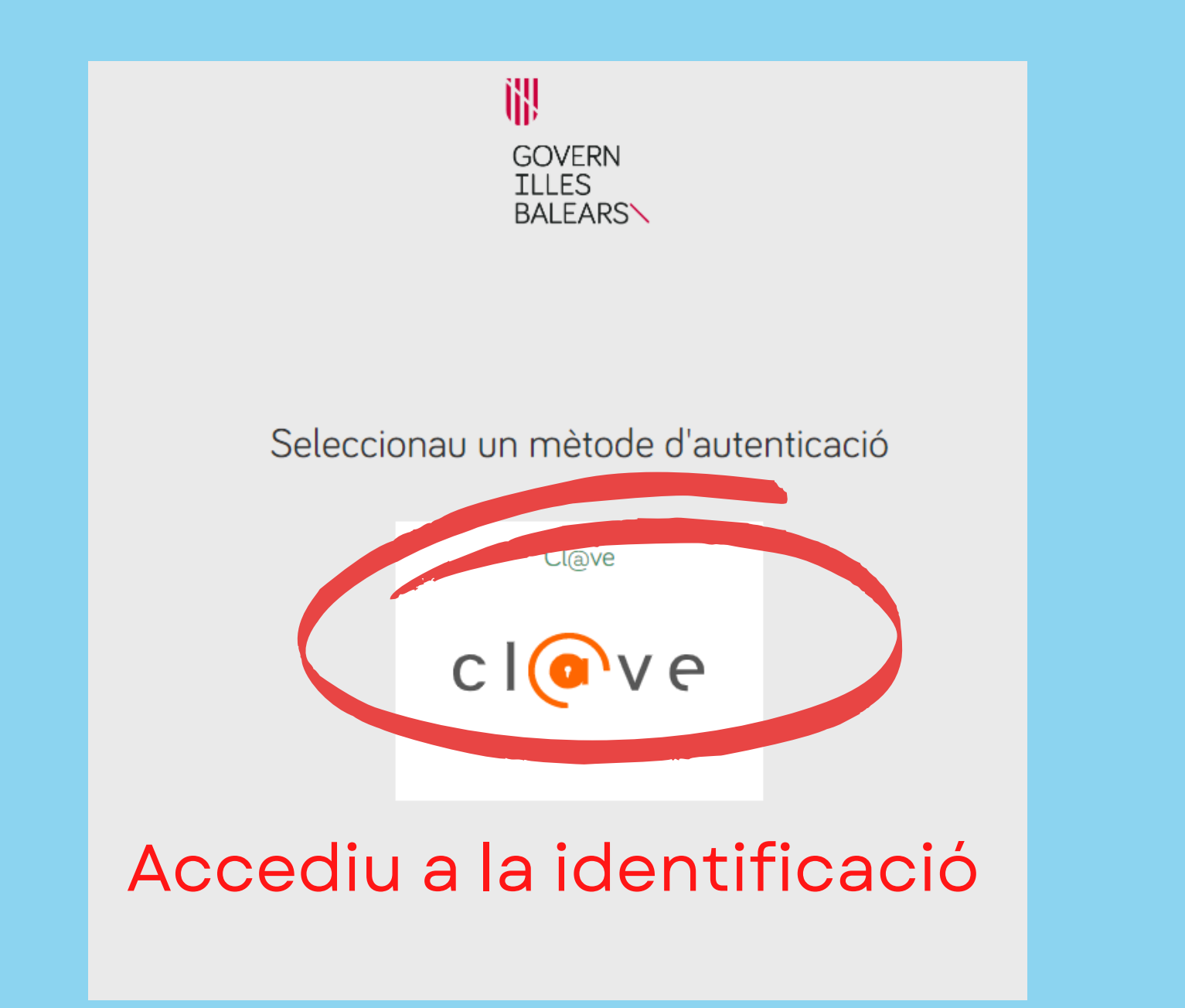

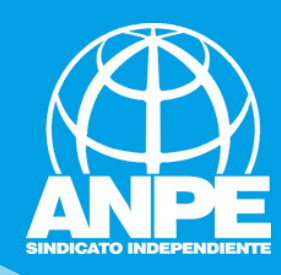

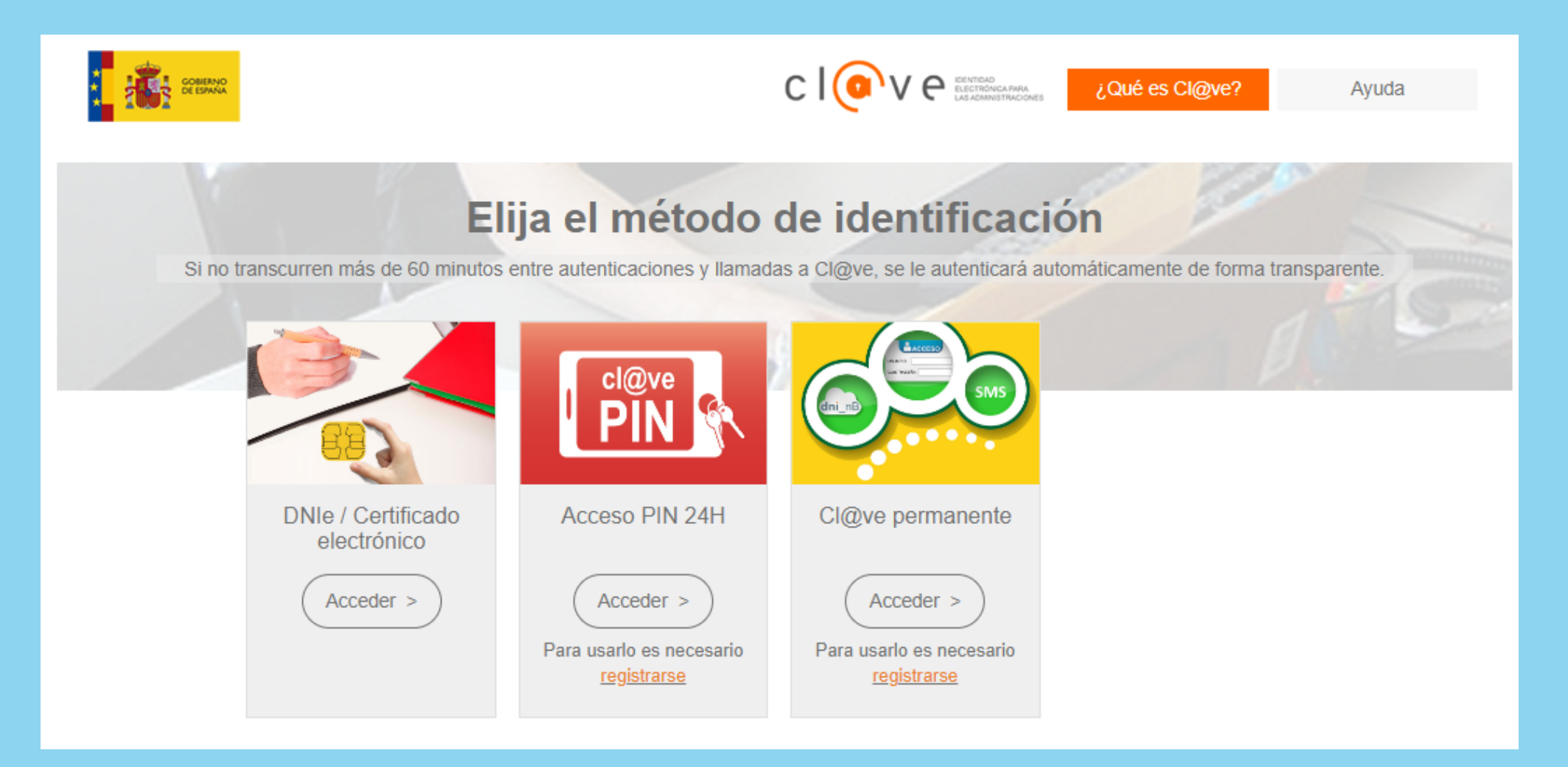

# Tria el mètode d'identificació

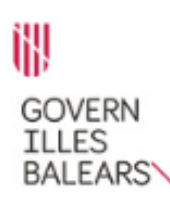

#### Assistent de tramitació

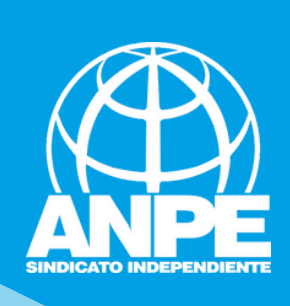

Sol·licitud per formar part de la llista d'aspirants a cobrir places vacants i substitucions en règim d'interinitat (EC0014INTE)

**32** Eliminau el tràmit

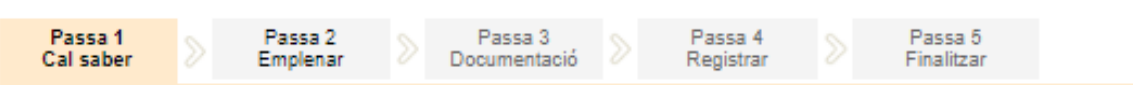

#### El nostre assistent

Per millorar la realització de tramitacions telemàtiques hem dissenvat un assistent que us guiarà d'una manera senzilla i intuitiva durant l'emplenament de les dades necessàries

El termini per al lliurament de sol·licituds finalitza el dia 10/05/2023.

Houarin

Si no acabau el tràmit en aquesta sessió podeu recuperar-lo en la seva carpeta ciutadana. Recordau que si no accediu al tràmit en els pròxims 14 dies s'esborrarà del nostre sistema.

Voleu més informació sobre les passes que cal fer? Mirau explicació detallada.

#### Protecció de dades

El Govern de les Illes Balears garanteix la confidencialitat i la protecció de les dades personals que es faciliten a través de les pàgines d'aquest web en el termes que estableix el Reglament UE 2016/679 de Protecció de Dades i la legislació vigent en matèria de protecció de dades.

Informació especifica en relació al tractament de dades personals

Les dades personals facilitades pels ciutadans mitjançant els diferents formularis o sol·licituds d'aquest web seran tractades en els termes que disposi la "Informació sobre el tractament de dades personals" que figuren al formulari i sol·licitud, on també s'identificarà al responsable del tractament.

#### Exercici de drets i reclamacions

La persona afectada pel tractament de dades personals pot exercir els seus drets d'informació, d'accés, de rectificació, de supressió, de limitació, de portabilitat, d'oposició i de no inclusió en tractaments automatitzats (i, fins i tot, de retirar el consentiment, si és el cas, en els termes que estableix el RGPD) davant el responsable del tractament, mitjançant el procediment «Sol·licitud d'exercici de drets en matèria de protecció de dades personals», previst en la seu electrònica de la CAIB (seu electrònica).

Amb posterioritat a la resposta del responsable o al fet que no hi hagi resposta en el termini d'un mes, pot presentar la «Reclamació de tutela de drets» davant l'Agència Espanyola de Protecció de Dades (AEPD).

#### Delegació de Protecció de Dades

La Delegació de Protecció de Dades de l'Administració de la CAIB té la seu a la Conselleria de Presidència (Passeig de Sagrera, 2, 07012 Palma).

Adreça electrònica de contacte: protecciodades@dpd.caib.es.

#### Abans de la tramitació cal saber

A través d'aquest procediment telemàtic és possible emplenar i formalitzar la Sol·licitud per formar part de la llista d'aspirants a cobrir places vacants i substitucions en règim d'interinitat de totes les especialitats. L'assistent us guiarà a l'hora d'emplenar el formulari de sol·licitud, us permetrà imprimir-lo i us donarà instruccions per presentar la documentació als llocs designats per la Direcció General de Personal Docent.

És important que, si cal, imprimiu i lliureu el justificant d'enviament telemàtic que us proporcionarà l'assistent. Demanau que us segellin i retornin l'exemplar per al sol·licitant per tal que pugueu utilitzar-lo en properes tramitacions telemàtiques relacionades amb la vostra sol·licitud.

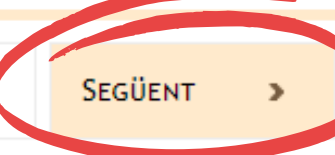

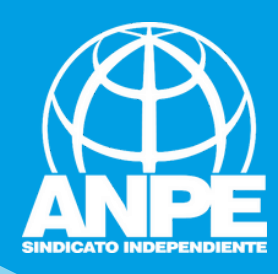

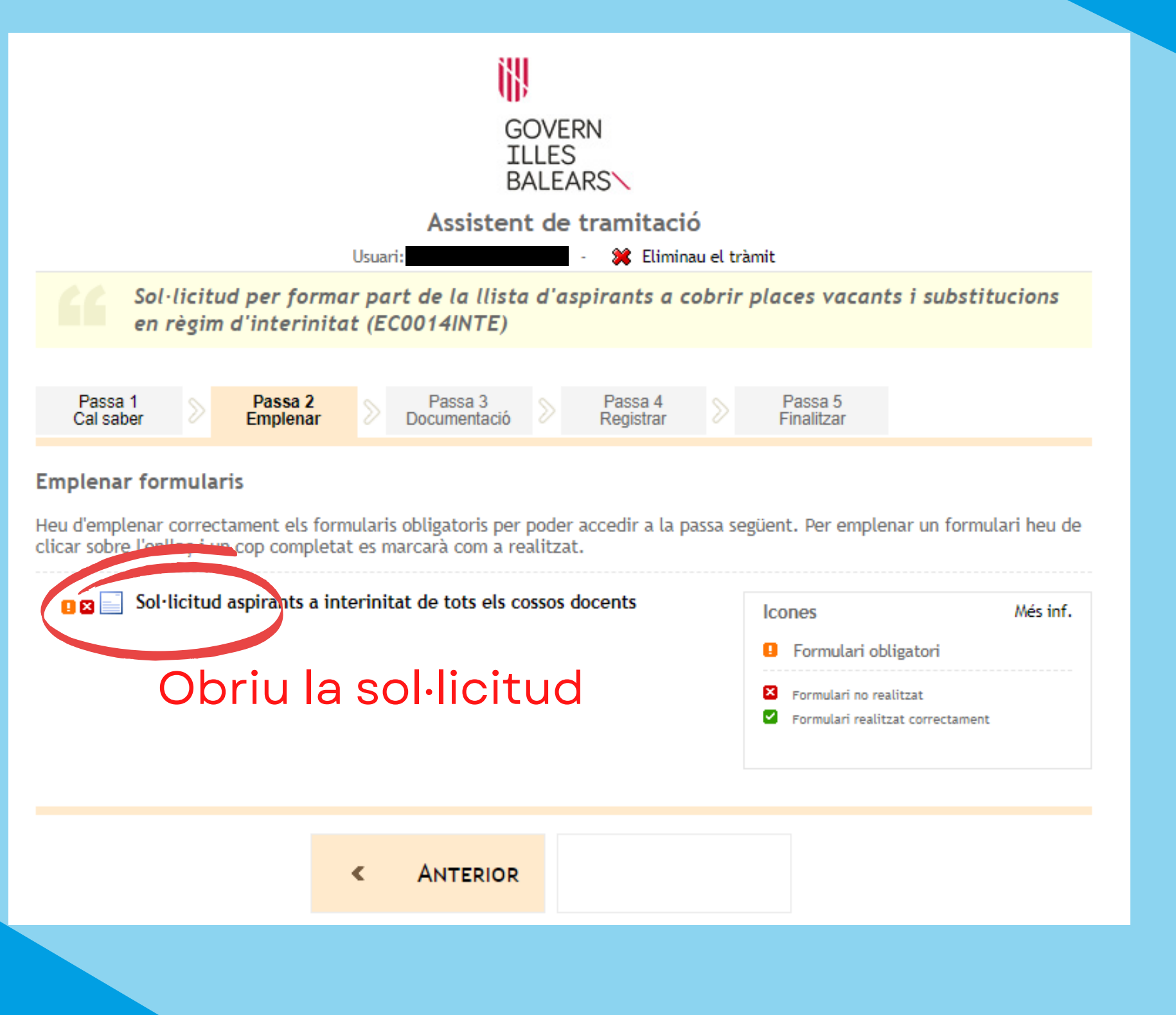

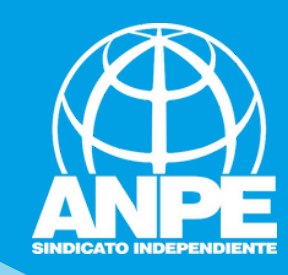

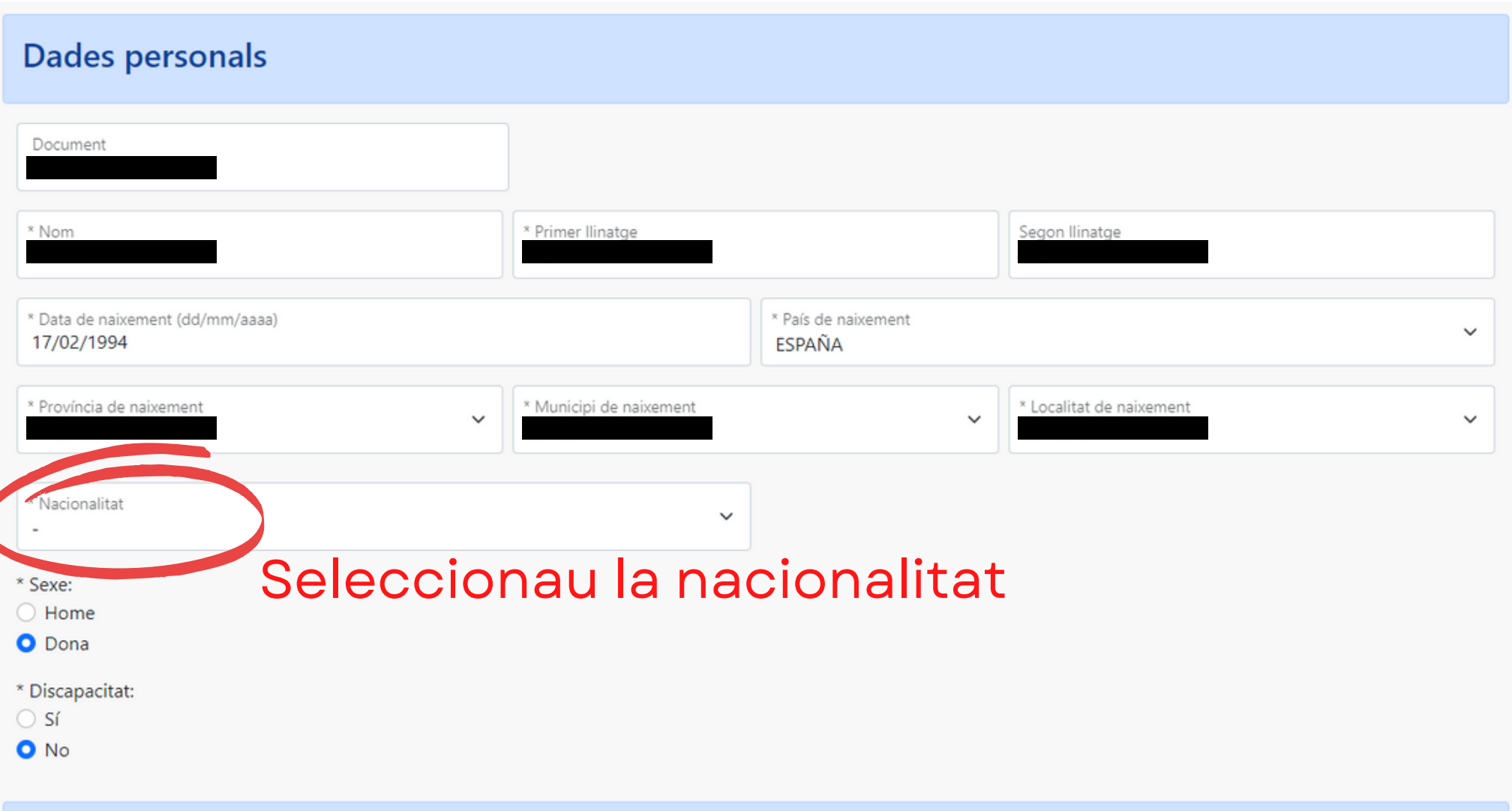

Dades a efectes de notificació i comunicació

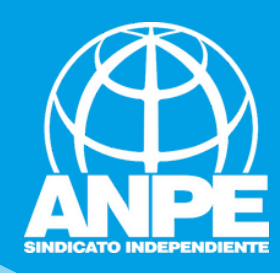

## Dades a efectes de notificació i comunicació Telèfon fix Telèfon mòbil Email Repetir email Seleccionaria de las adreces disponibles o creau una adreça nova Seleccionau aquesta adreça si Adreca inicial continua sent la mateixa Crear nova adreca \*Nom de l'adreça (per exemple: ca meva) Emplenau les dades de a nova \*Direcció adreça, si aquesta s'ha modificat \*País **ESPAÑA** \*Localitat  $\checkmark$  $\sim$ Els camps amb asterisc (\*) són obligatoris  $\times$  $\overline{\leftarrow}$ → Abandona el formulari Pantalla anterior Pantalla següent

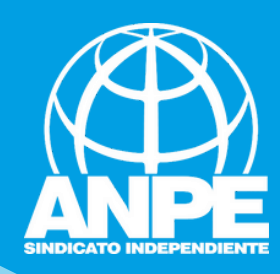

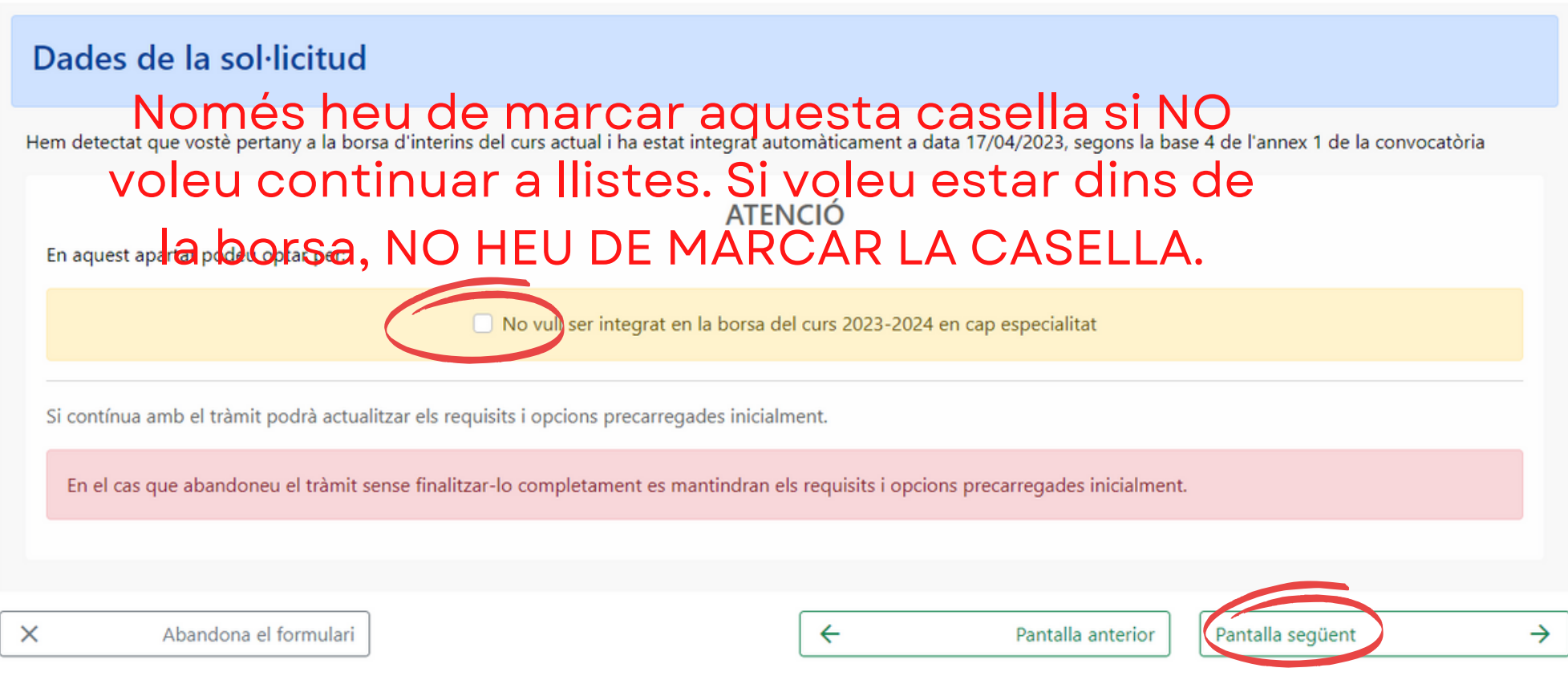

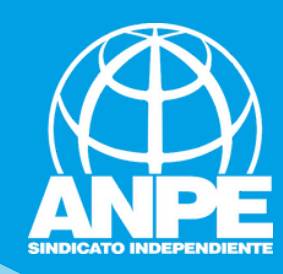

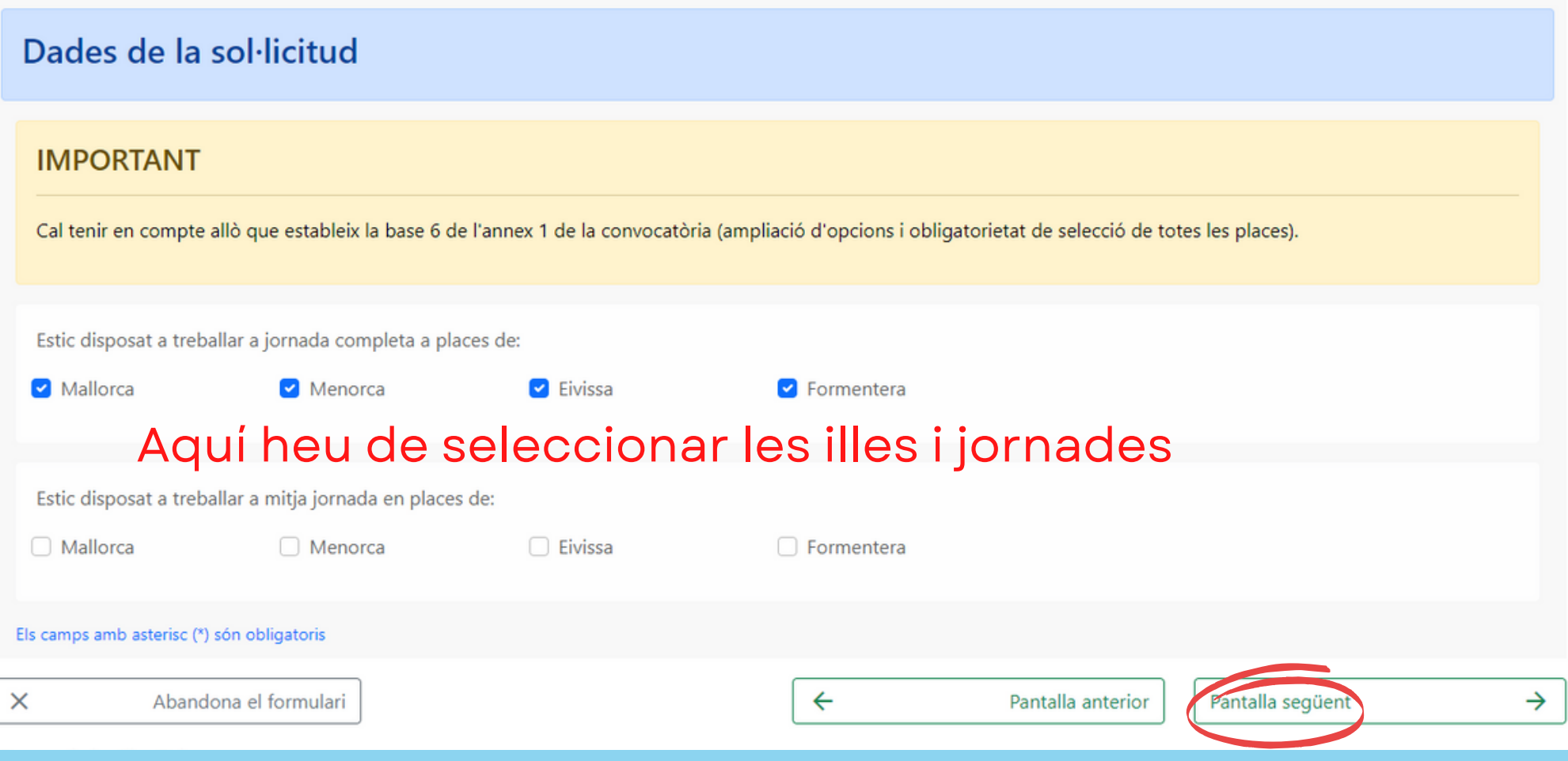

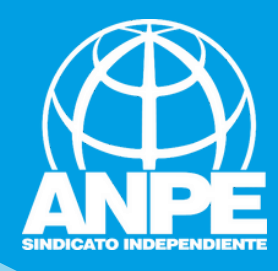

Aquí trobareu les vostres titulacions que consten en la base de dades de la CAIB

# Sol·licitud de participació/actualització de requisits i mèrits

## **Titulacions**

Important

- 1. En aquest apartat heu d'introduir les vostres titulacions:
	- a. Titulacions corresponents als requisits de participació (segons la base segona de l'annex 1 de la convocatòria).
	- b. Titulacions que donen accés a les diferents especialitats i funcions (segons l'apartat A de l'annex 4 de la convocatòria).
	- c. Titulacions que es computaran com a mèrits (segons l'apartat 2 de l'annex 3 de la convocatòria).
	- d. Titulacions que donen accés a perfils (segons l'apartat B de l'annex 4 de la convocatòria).

2. Només heu d'introduir la nota mitjana de l'expedient acadèmic en el títol al·legat per a l'accés a interinitats.

- 3. Només heu de marcar si teniu premi extraordinari, si és el cas, en els títols de doctorat o en la titulació al·legada per a l'accés a interinitats.
- 4. En cas de que sigui necessari reduir el tamany d'un document pdf, podeu utilitzar la utilitat Compress PDFs online

Llista de titulacions associades a la sol·licitud

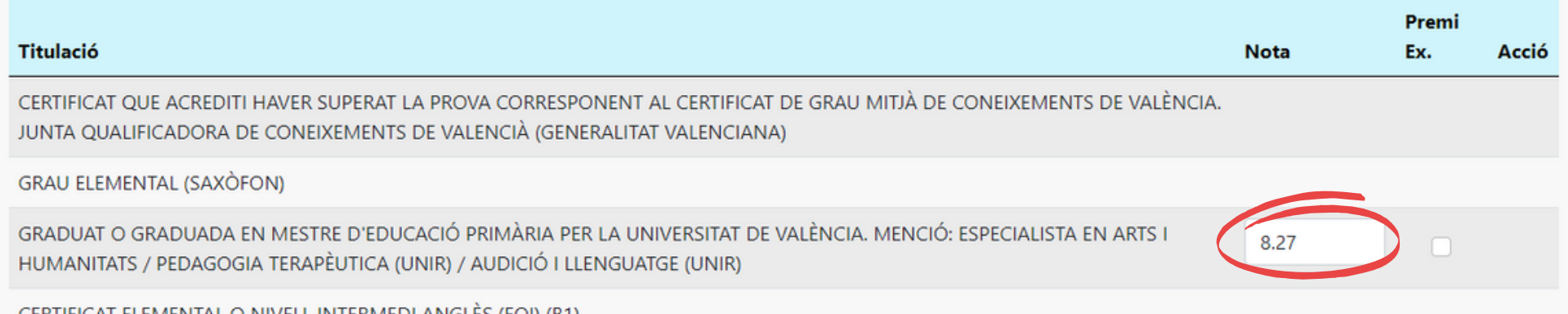

CERTIFICAT ELEMENTAL O NIVELL INTERMEDI ANGLES (EOI) (B1

Si la nota no fos la correcta, la podeu modificar aquí. Al final del tràmit ho haureu d'acreditar amb la documentació pertinent

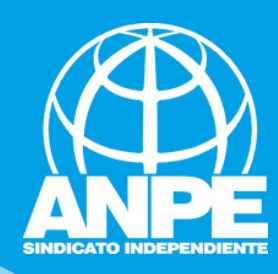

Llista de titulacions associades a la sol·licitud

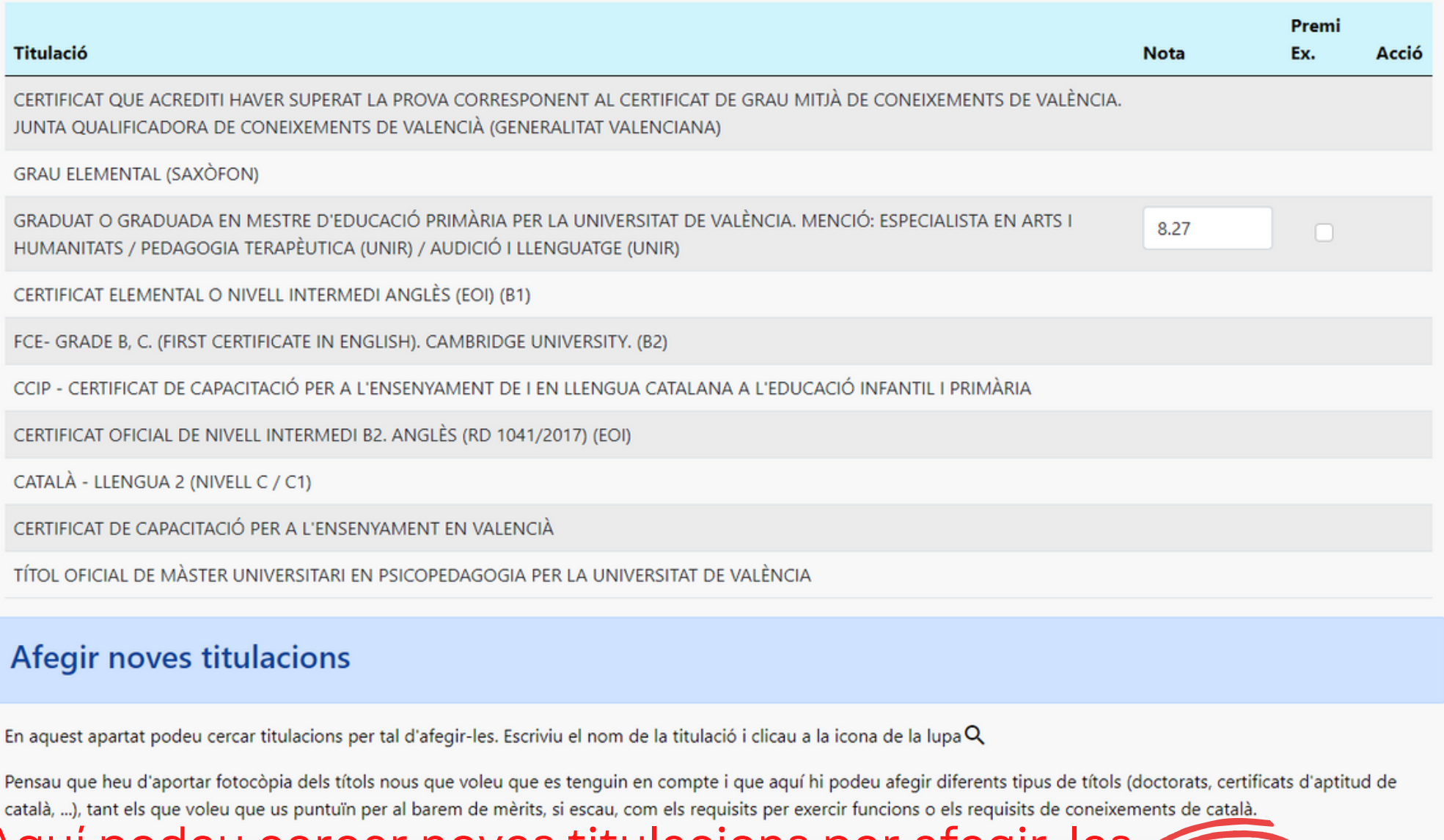

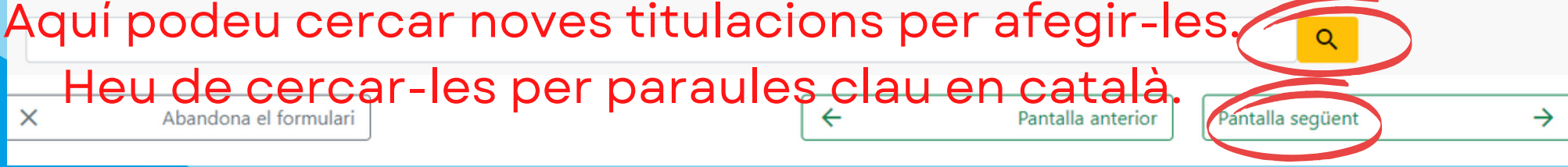

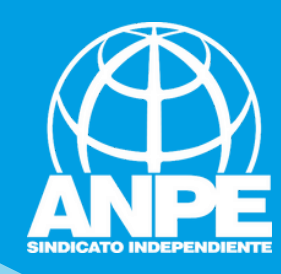

# Afegir noves titulacions

En aquest apartat podeu cercar titulacions per tal d'afegir-les. Escriviu el nom de la titulació i clicau a la icona de la lupa $Q$ 

Pensau que heu d'aportar fotocòpia dels títols nous que voleu que es tenguin en compte i que aquí hi podeu afegir diferents tipus de títols (doctorats, certificats d'aptitud de català, ...), tant els que voleu que us puntuïn per al barem de mèrits, si escau, com els requisits per exercir funcions o els requisits de coneixements de català.

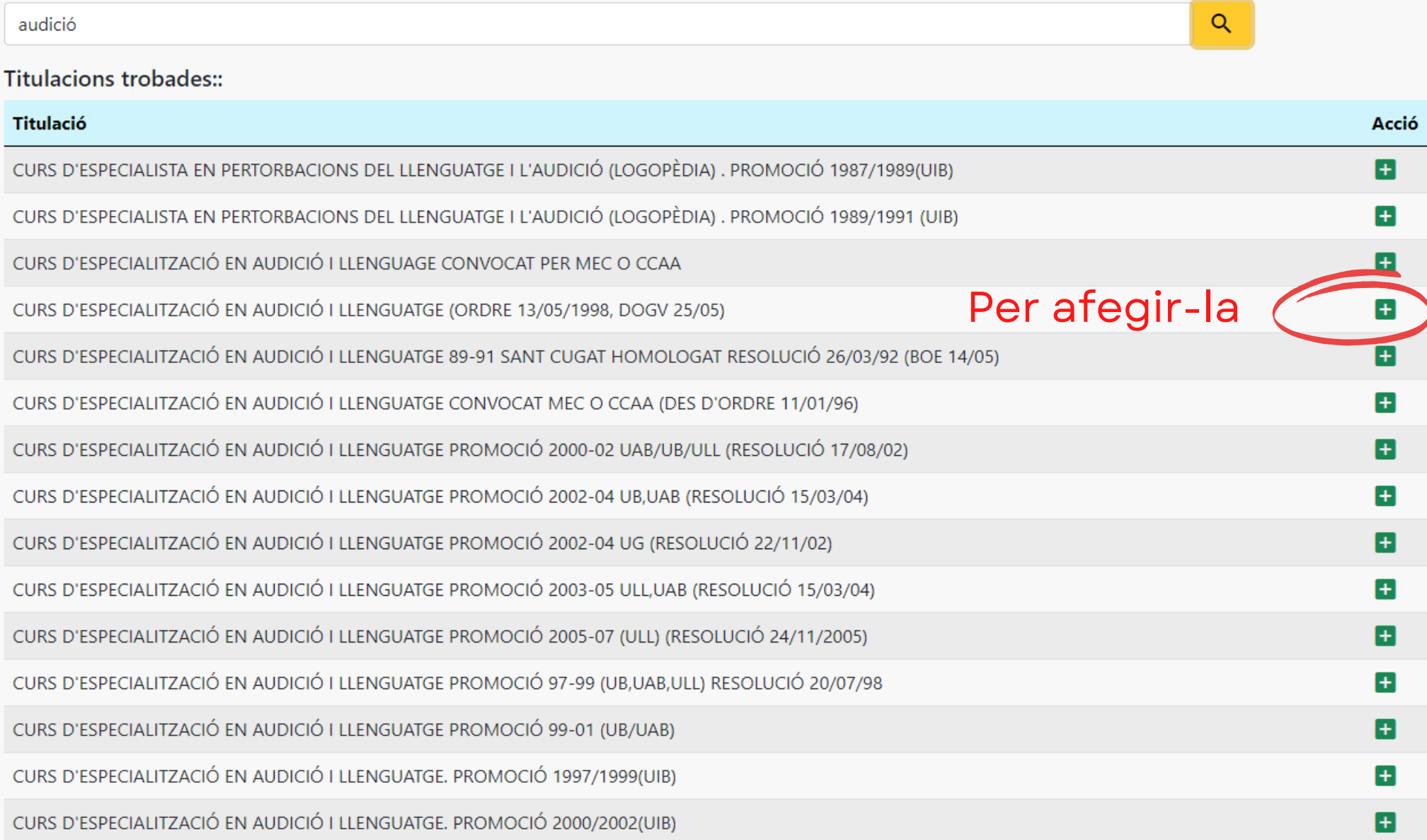

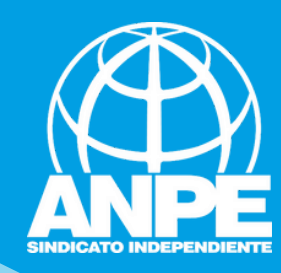

4. En cas de que sigui necessari reduir el tamany d'un document pdf, podeu utilitzar la utilitat Compress PDFs online

.<br>איזור איז דוסי שי משוטים של איזור שוט דוסי קשאס ושי ושי ושי האיזור.

# Haureu d'afegir la nota de la

Llista de titulacions associades a la sol·licitud

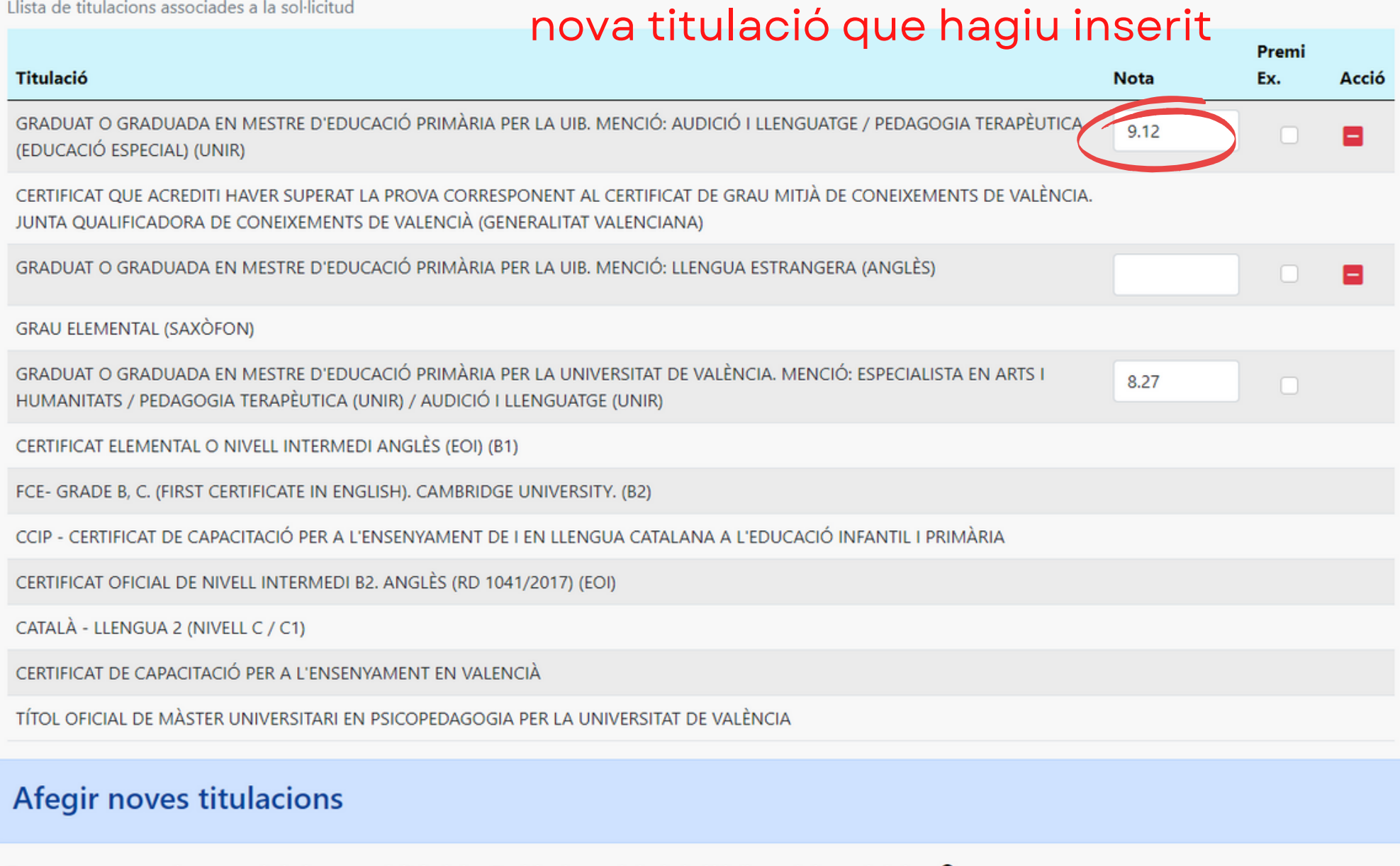

En aquest apartat podeu cercar titulacions per tal d'afegir-les. Escriviu el nom de la titulació i clicau a la icona de la lupa Q

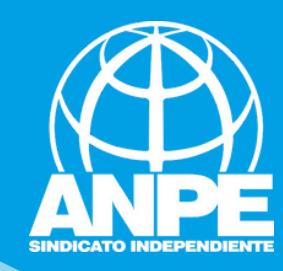

En aquesta pantalla podeu seleccionar o desfer la selecció de les especialitats o funcions a les quals voleu aspirar (base 6 de l'annex 1 de la convocatòria).

## Important

1. Els títols que siguin requisits per exercir una funció determinada no puntuen en el barem.

2. Cal tenir en compte allò que estableix la base divuitena de l'annex 1 de la convocatòria.

Les especialitats o funcions que es poden seleccionar o desfer-ne la selecció en aquests moments són les següents:

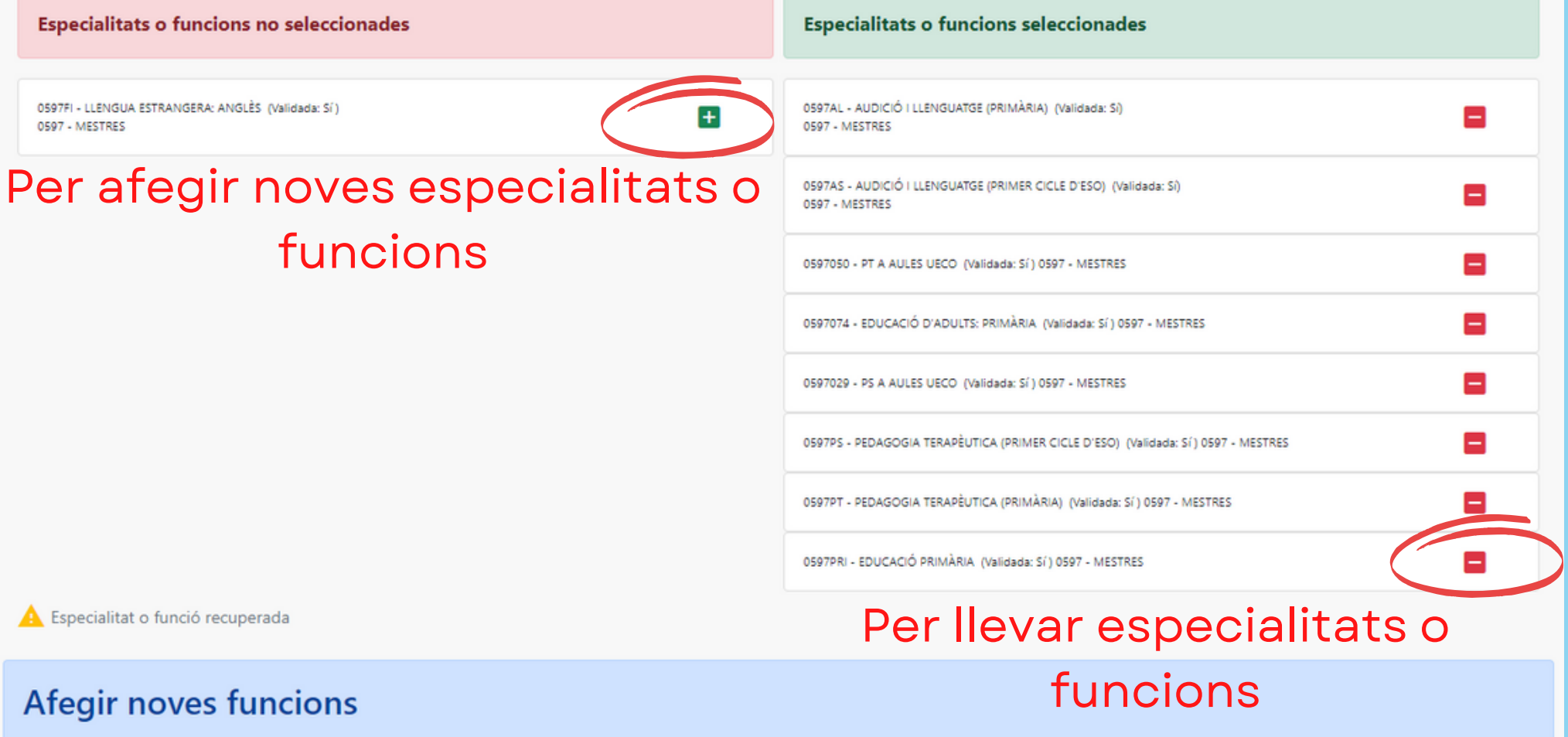

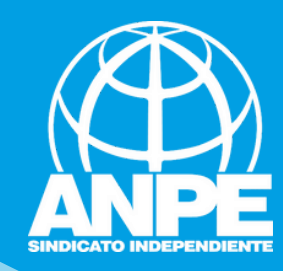

En aquesta pantalla podeu seleccionar o desfer la selecció de les especialitats o funcions a les quals voleu aspirar (base 6 de l'annex 1 de la convocatòria).

### Important

1. Els títols que siguin requisits per exercir una funció determinada no puntuen en el barem.

2. Cal tenir en compte allò que estableix la base divuitena de l'annex 1 de la convocatòria.

Les especialitats o funcions que es poden seleccionar o desfer-ne la selecció en aquests moments són les següents:

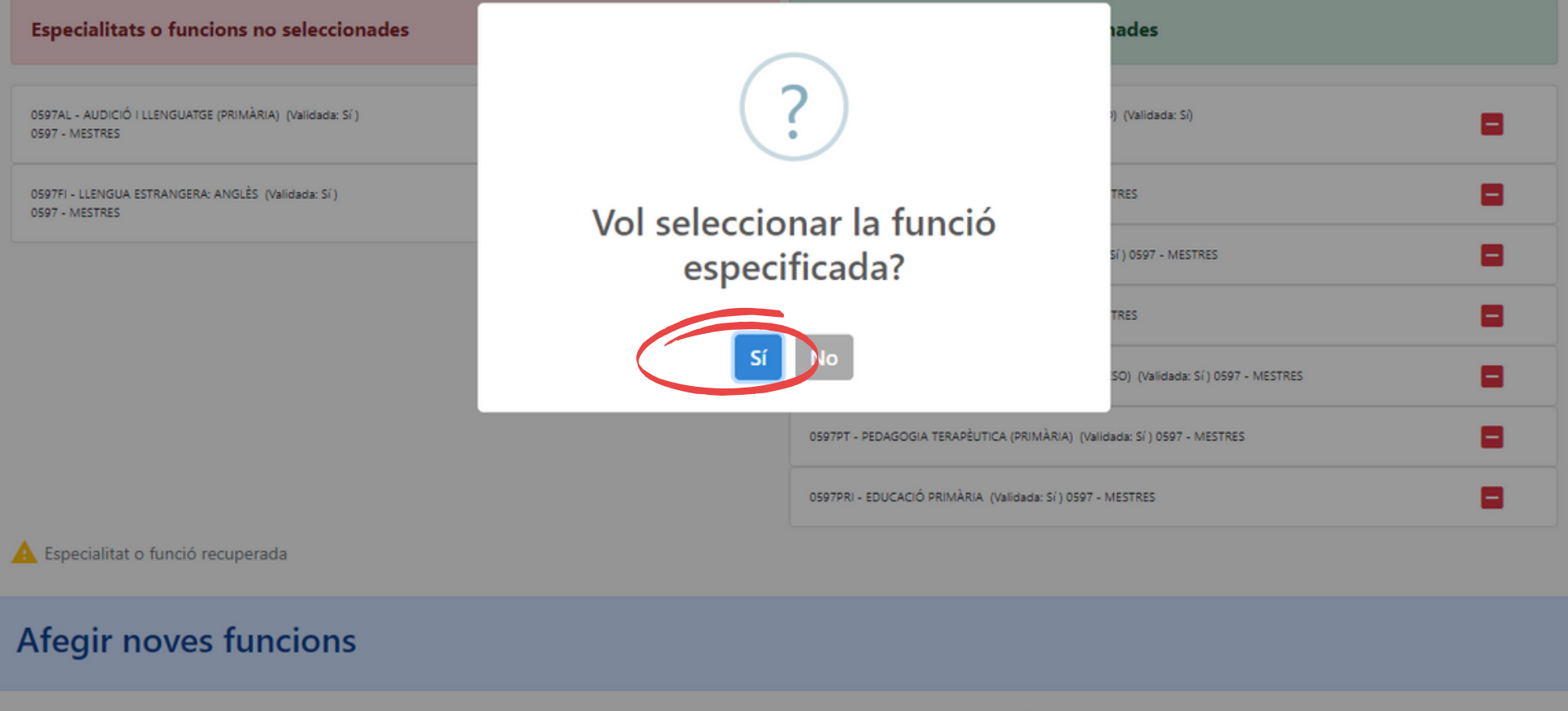

En aquest apartat podeu cercar funcions per tal d'afegir-les. Escriviu el nom de la funció i clicau a la icona de la lupa Q

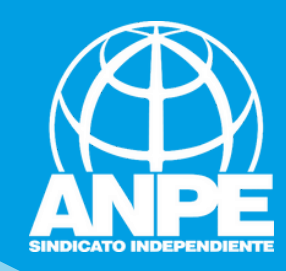

En aquesta pantalla podeu seleccionar o desfer la selecció de les especialitats o funcions a les quals voleu aspirar (base 6 de l'annex 1 de la convocatòria).

## Important

1. Els títols que siguin requisits per exercir una funció determinada no puntuen en el barem.

2. Cal tenir en compte allò que estableix la base divuitena de l'annex 1 de la convocatòria.

Les especialitats o funcions que es poden seleccionar o desfer-ne la selecció en aquests moments són les següents:

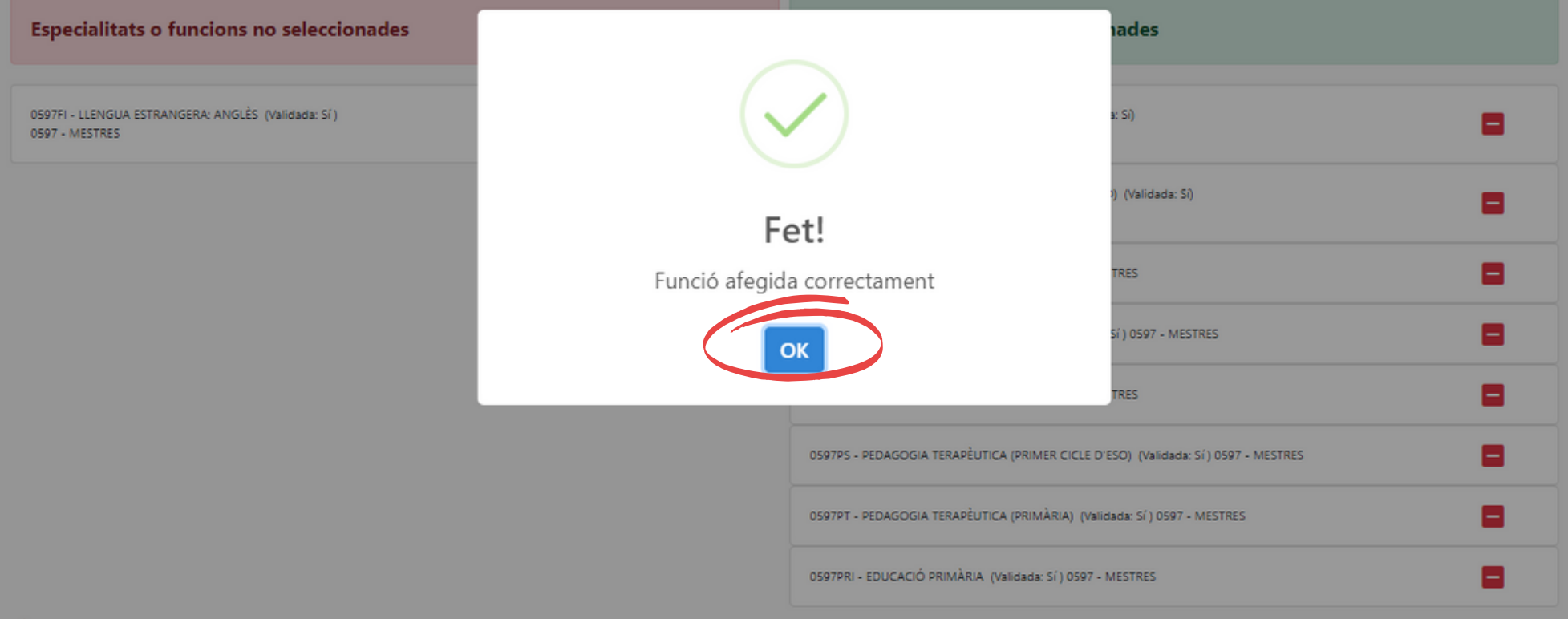

**A** Especialitat o funció recuperada

Afegir noves funcions

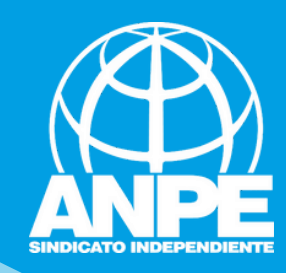

#### **Especialitats o funcions no seleccionades**

#### **Especialitats o funcions seleccionades**

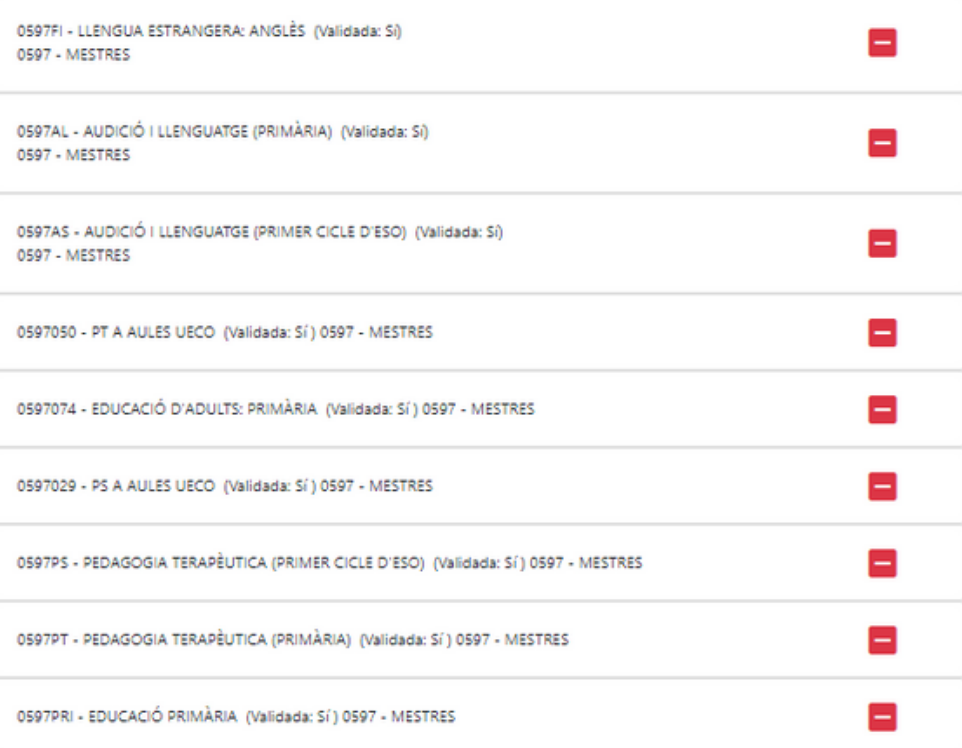

**A** Especialitat o funció recuperada

## Afegir noves funcions

En aquest apartat podeu cercar funcions per tal d'afegir-les. Escriviu el nom de la funció i clicau a la icona de la lupa $Q$ 

Heu de tenir en compte que aquestes funcions no estan validades segons les titulacions introduïdes, i que seran validades manualment pel personal de la Conselleria. Recordau que heu d'aportar la documentació corresponent.

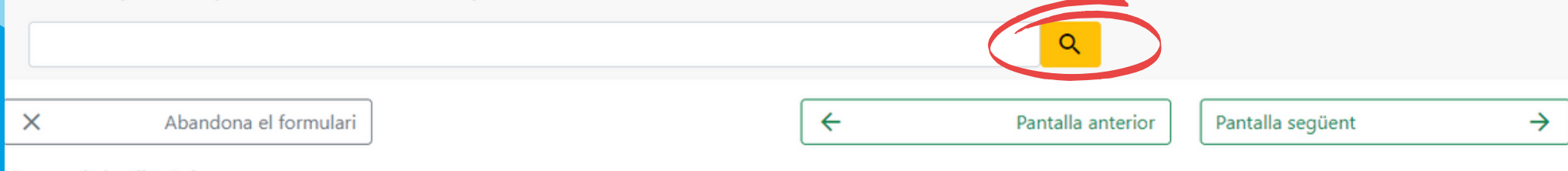

Aquí podeu cercar noves funcions per afegir-les. Heu de cercar-les per paraules clau en català.

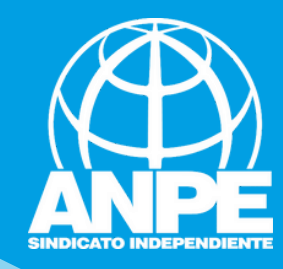

# Informació envers la vostra situació quant a català, perfils acreditats, tutorització i superació d'oposicions sense plaça

# Sol·licitud de participació/actualització de requisits i mèrits

## Equivalències de català

En aquest apartat es detallen les equivalències de català que posseïu, d'acord amb les titulacions ja validades i/o pendents de validar.

DIPLOMA DE CAPACITACIÓ PER A L'ENSENYAMENT DE I EN LLENGUA CATALANA A L'EDUCACIÓ INFANTIL I PRIMÀRIA

## Perfils acreditats (apartat B de l'annex 4 de la convocatòria)

Anglès. Nivell: B2

## Tutorització (base 20 de l'annex 1 de la convocatòria)

Està tutoritzat? Sí A aquests efectes, cal tenir en compte la base setena de l'annex 1 de la convocatòria

## Superació de la fase d'oposició i no superació del procediment selectiu (apartat 4 de l'annex 3 de la convocatòria)

Nombre de vegades que s'ha superat la fase d'oposició dels procediments selectius als cossos docents convocats a partir del 2018 a la Comunitat Autònoma de les Illes Balears: 0

\* En el cas dels procediments selectius de 2023 l'Administració actualitzarà aquesta dada d'ofici

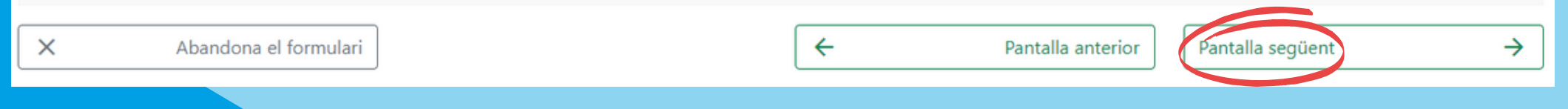

→

## Cursos de formació permanent (apartat 3, annex 3)

Recordau que únicament es valoren les activitats de formació finalitzades abans del: 31/08/2022

La formació permanent del professorat que està actualment introduïda al sistema és:

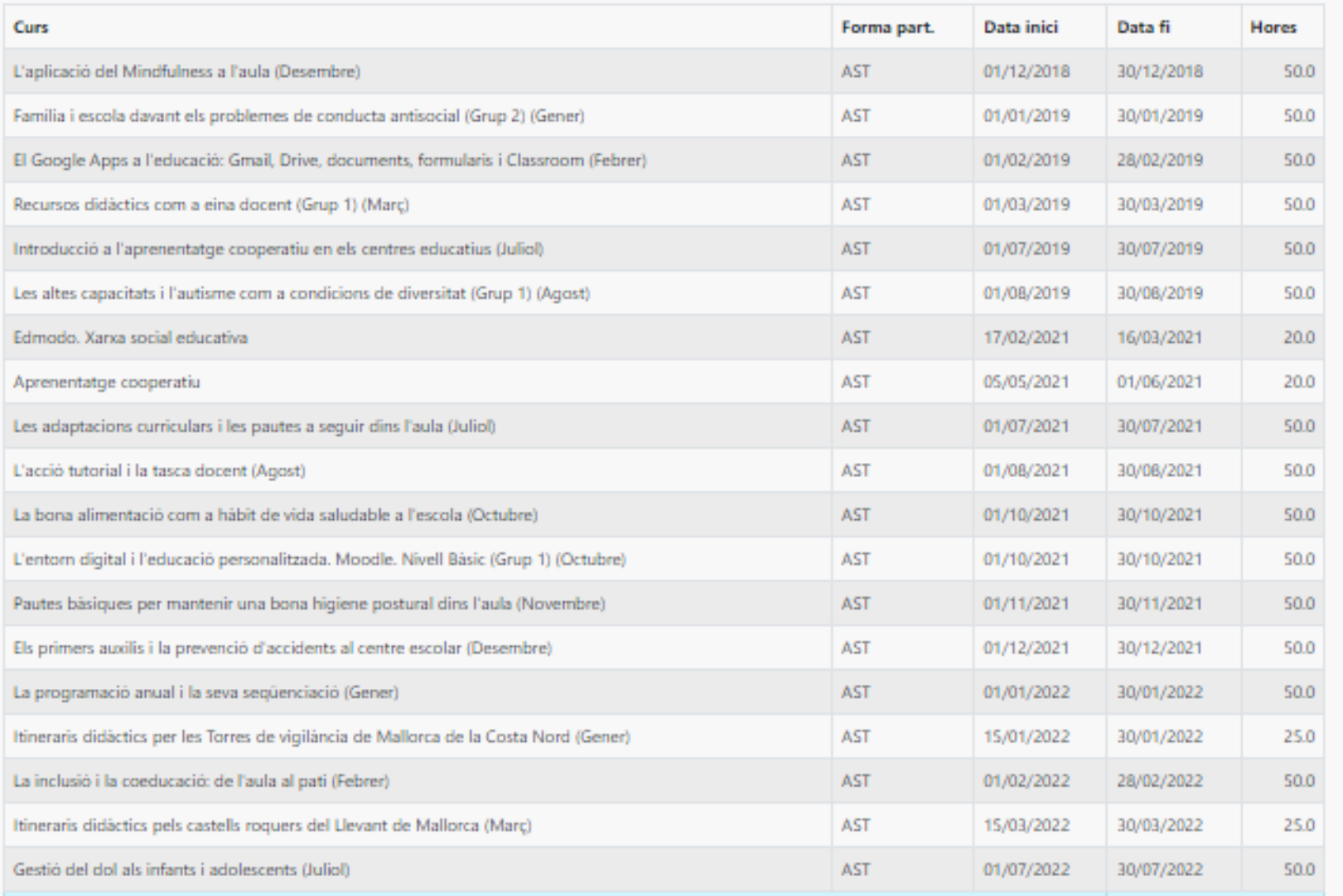

**Total hores** 

ASE - ASE AST - Assistent DIR - Director/a PON - Ponent TUT - Tutor/a

Cursos de formació permanent reconeguts. Si AST Assistant **Conduct Corp in Langler of Corp Corp Corp Corp 2** and the set of the corporation of **Corporation Corporation** of the corporation of **Corporation of Corporation** of the corporation of the corporation of the c habilitat a l'efecte

Pantalla anterior

El máxim d'hores que es poden acreditar com a formació permanent del barem són 1200 hores. La presentació de noves activitats de formació permanent cal fer-la d'acord amb la base 5.6 de l'annex 1 de la convocatoria mitjançant el procediment diferenciat establert a tal efecte.

 $\overline{\phantom{0}}$ 

Abandona el formulari

Govern de les Illes Balears

×

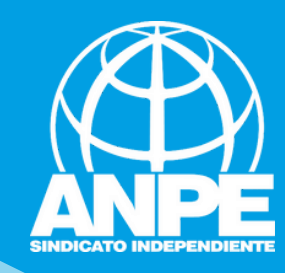

## Antiguitat (apartat 1, annex 3)

A continuació es detallen els anys, mesos i dies de servei en centres públics, concertats/privats i privats, a data 31/08/2022

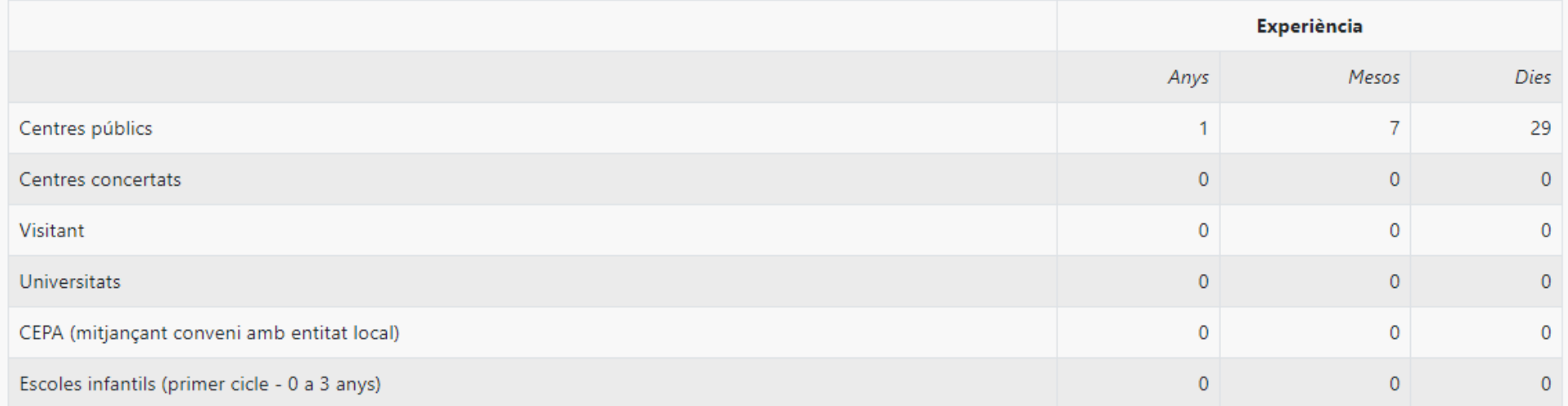

Si no estau d'acord amb aquestes dades, heu de marcar la casella següent, a més d'especificar en el camp de text els motius del vostre desacord.

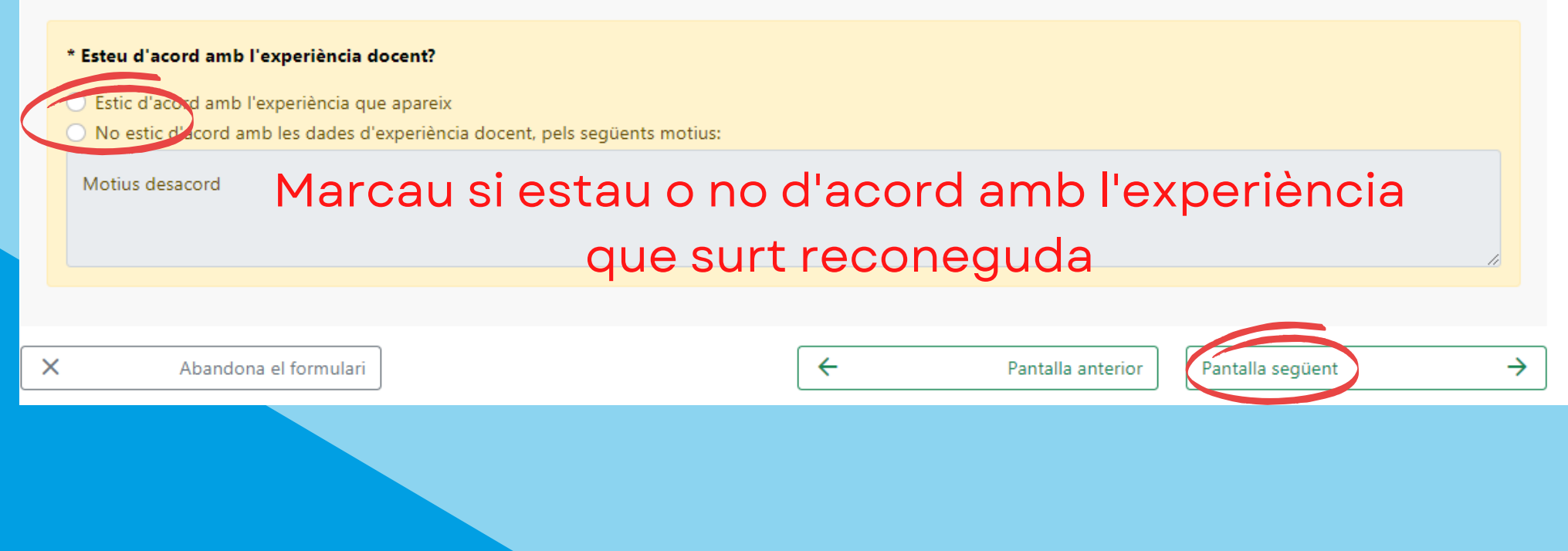

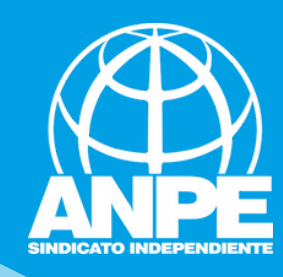

## Antiguitat (apartat 1, annex 3)

A continuació es detallen els anys, mesos i dies de servei en centres públics, concertats/privats i privats, a data 31/08/2022

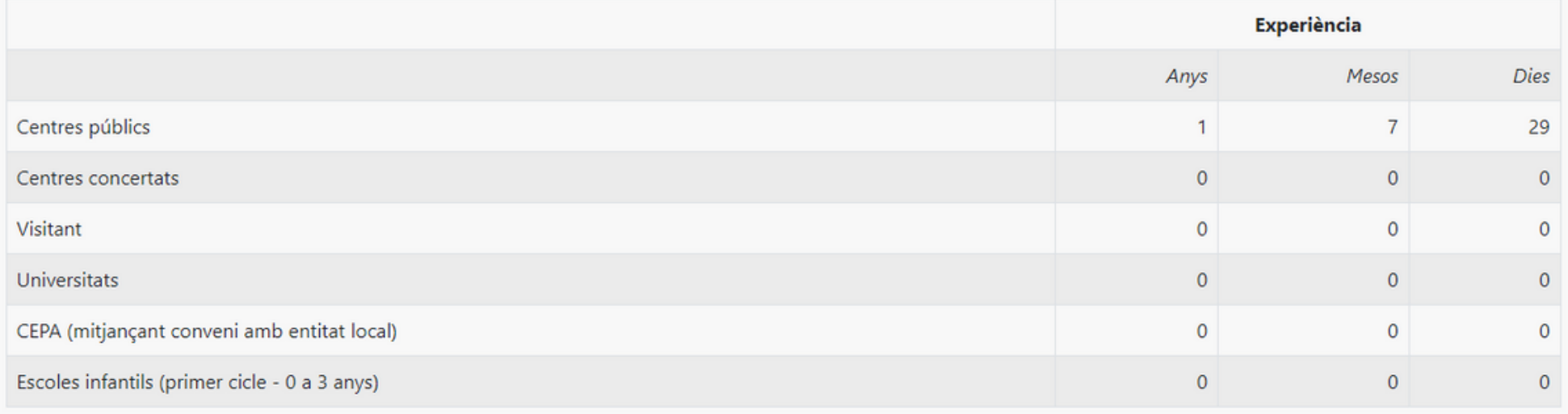

# Si no estau d'acord amb aquestes dades, heu da marcar la casella següent, a més d'especificar en el camp de text els motius del vostre desacord.<br>Si l'experiència ha estat a centres concertats en el camp de des concertats e

# \* Esteu d'acord amb l'experiència dogent) 22-23, podeu marcar aquesta casella

O No estic d'acord amb les dade giornique d'ante issertiere de la partie de la utomàtica de la partie d'acord<br>De treballat a centres concertats el curs 2022-2023. Autoritz a que es consulti aquesta dada i que s'afegeixi a

# Redactar aquí els motiu del vostre desacord amb l'experiència

Abandona el formulari

Motius desa

 $\times$ 

 $\overline{\mathbf{y}}$ Pantalla anterior Pantalla següent

 $\rightarrow$ 

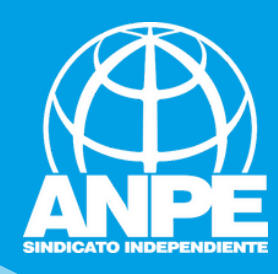

# NO MARCAU AQUESTES CASELLES per permetre a la Conselleria accedir al vostre Registre de Delinqüents Sexuals i a la comprovació del DNI.

# Sol·licitud de participació/actualització de requisits i mèrits

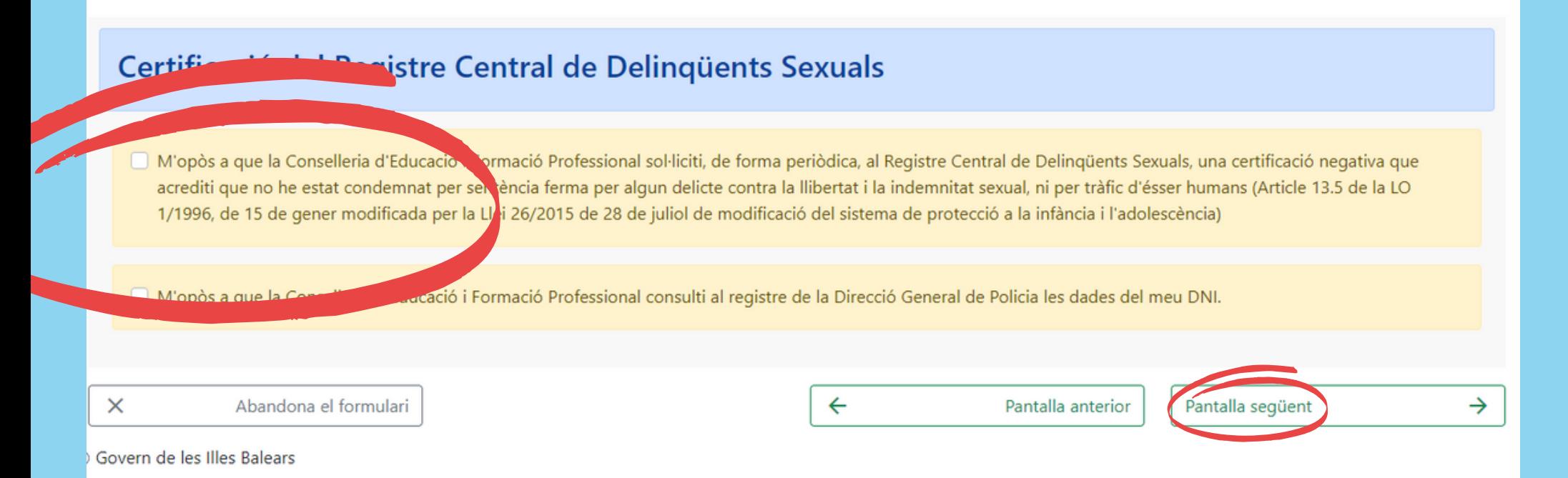

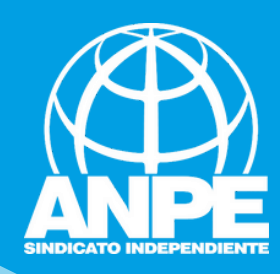

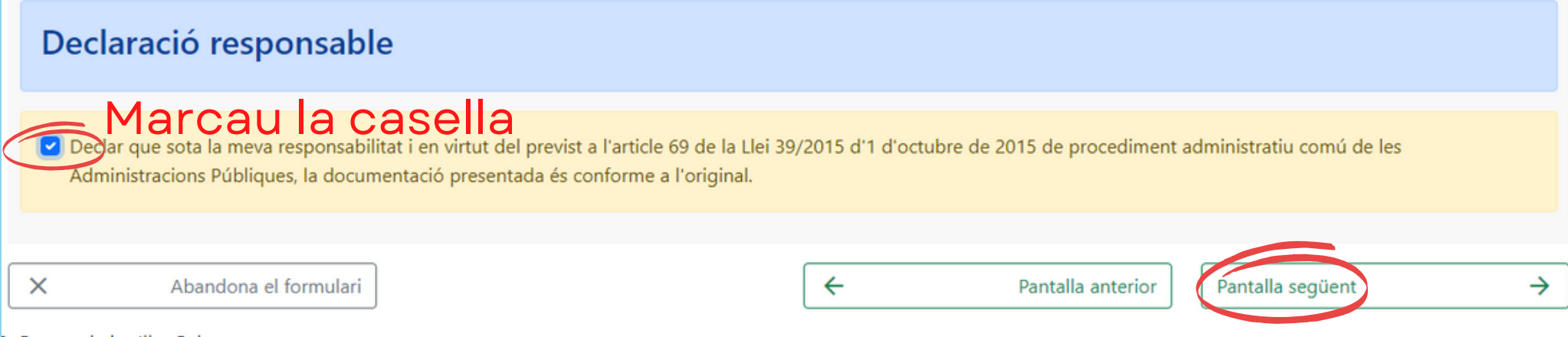

Govern de les Illes Ralears

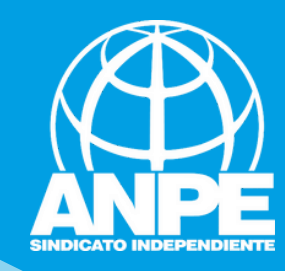

## Informació sobre Protecció de dades

De conformitat amb el Reglament (UE) 2016/679 (RGPD) i la legislació vigent en matèria de protecció de dades, els sol·licitants hauran de consentir expressament el tractament de les seves dades personals mitjançant l'emplenament de l'Annex 5, per la qual cosa s'informa dels següents aspectes:

- a. Finalitat del tractament i base jurídica: gestionar tant la inclusió a la borsa d'aspirants a funcionaris interins docents de la Direcció General de Personal Docent com els processos que se'n derivin per cobrir places vacants o substitucions a centres públics d'ensenyament no universitari dependents de la Conselleria d'Educació i Formació Professional del Govern de les Illes Balears per al curs 2023-2024, d'acord amb l'article 6.1, b i c del Reglament General de Protecció de dades.
- b. Responsable del tractament: Direcció General de Personal Docent (Conselleria d'Educació i Formació Professional), amb domicili al carrer del Ter, 16,1r (polígon de Son Fuster), 07009, Palma.
- c. Destinataris de les dades personals: no se cediran les dades personals a tercers, tret que hi hagi obligació legal o interès legítim d'acord amb el RGPD. En tot cas, prèvia autorització dels participants en aquesta convocatòria obtinguda telemàticament mitjançant un tràmit habilitat a l'efecte en la pàgina web de la Direcció General de Personal Docent, la Conselleria d'Educació i Formació Professional podrà cedir determinades dades personals als centres concertats que ho sol·licitin, a l'efecte que comuniquin als aspirants ofertes de treball per a funcions docents.
- d. Termini de conservació de les dades personals: les dades es conservaran durant el temps necessari per complir amb la finalitat per a la qual es recolliran i per determinar les possibles responsabilitats que es puguin derivar d'aquesta finalitat i del tractament de les dades. És d'aplicació allò que disposa la normativa d'arxius i documentació. Les dades econòmiques es conservaran d'acord amb allò que preveu la Llei 58/2003, de 17 de desembre, general tributària.
- e. Existência de decisions automatitzades: El tractament de les dades ha de possibilitar la resolució de reclamacions o consultes de forma automatitzada. No està prevista la realització de perfils.
- f. Transferències de dades a tercers països: no estan previstes cessions de dades a tercers països.
- g. Exercici de drets i reclamacions: la persona afectada pel tractament de dades personals pot exercir els drets d'informació, d'accés, de rectificació, de supressió, de limitació, de portabilitat, d'oposició i de no inclusió en tractaments automatitzats (i, fins i tot, de retirar el consentiment, si s'escau, en els termes que estableix el RGPD) davant el responsable del tractament esmentat abans, mitjançant el procediment DSol·licitud d'exercici de drets en matèria de protecció de dades personalsD, previst en la seu electrònica de la Comunitat Autònoma de les Illes Balears (www.caib.es). També es pot presentar una sol·licitud als diferents llocs especificats en la normativa vigent a tal efecte.

Amb posterioritat a la resposta del responsable o al fet que no hi hagi resposta en el termini d'un mes, pot presentar la "Reclamació de tutela de drets" davant l'Agència Espanyola de Protecció de Dades (AEPD).

h. Delegació de protecció de dades: la Delegació de Protecció de Dades de l'Administració de la Comunitat Autònoma de les Illes Balears té la seu a la Conselleria de Presidència, Cultura i Igualtat (passeig de Sagrera, 2, 07012 Palma). Adreça electrònica de contacte: protecciodades@dpd.caib.es

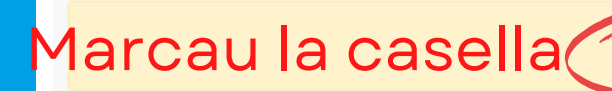

He llegit la informació sobre la protecció de dades i l'accept

 $\leftarrow$ 

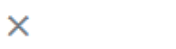

Pantalla anterior

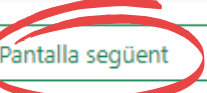

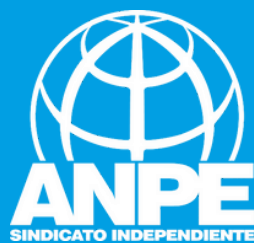

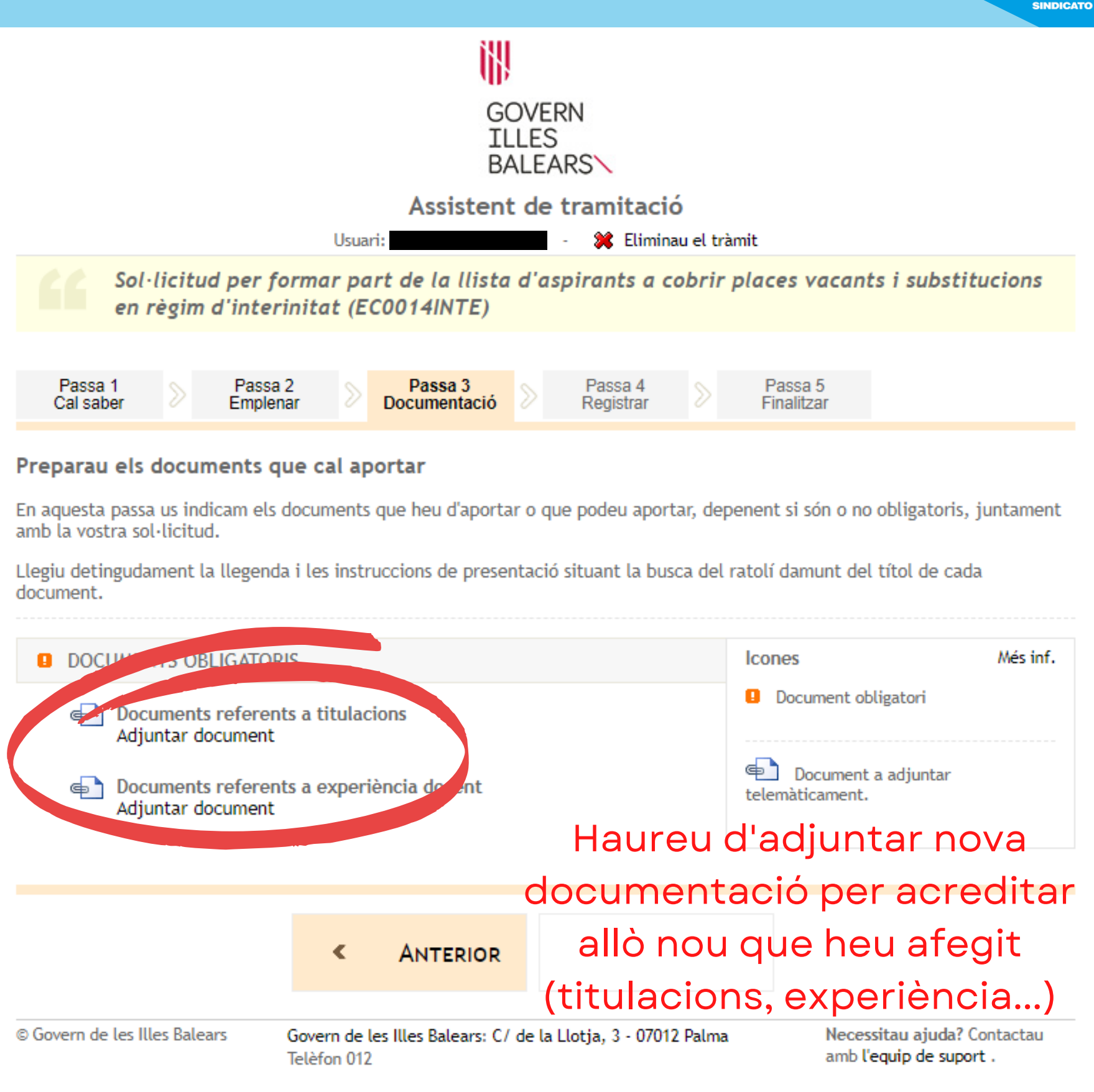

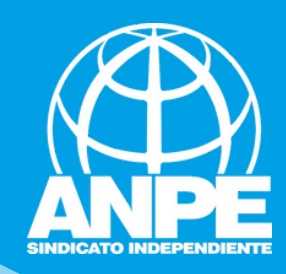

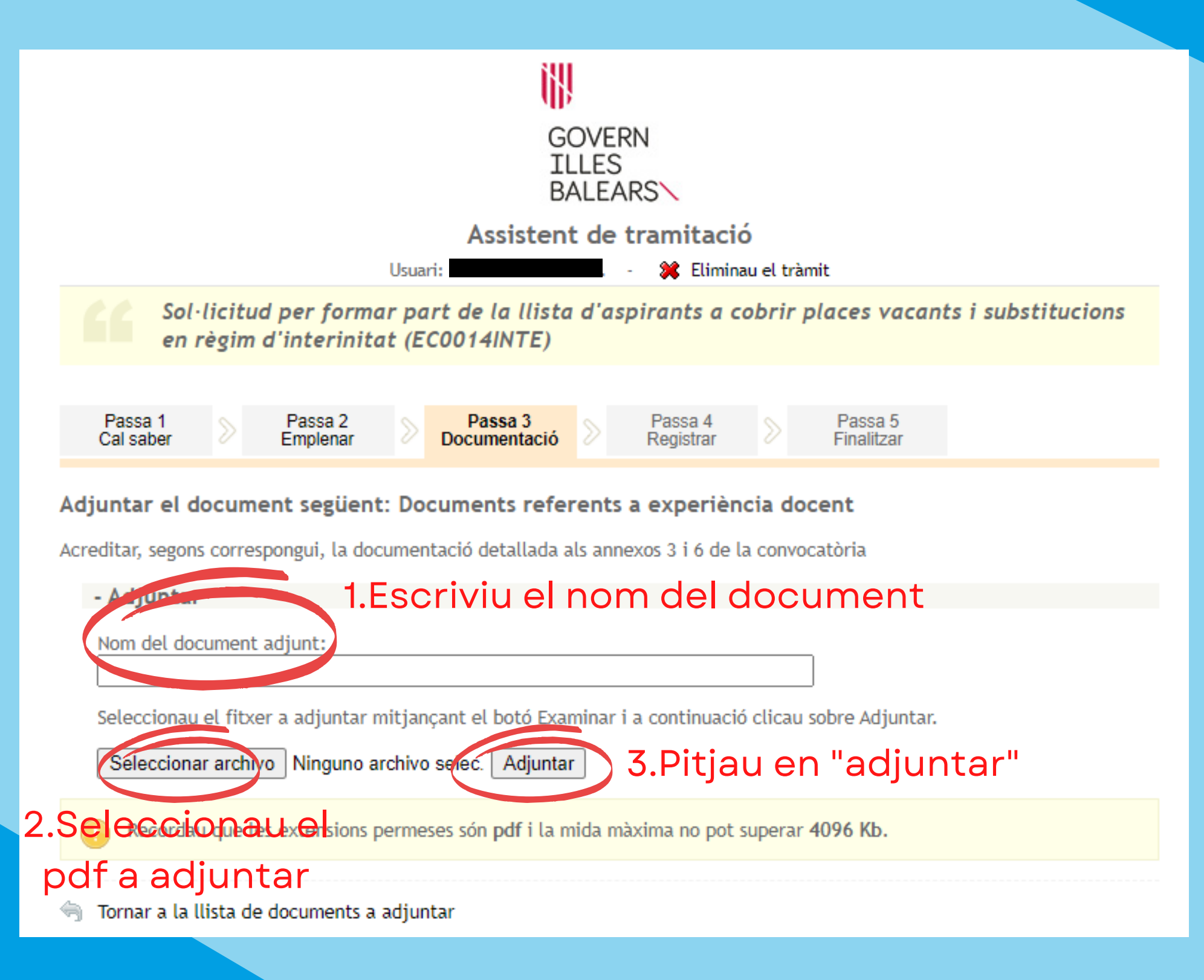

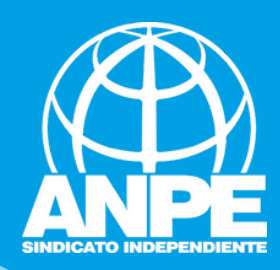

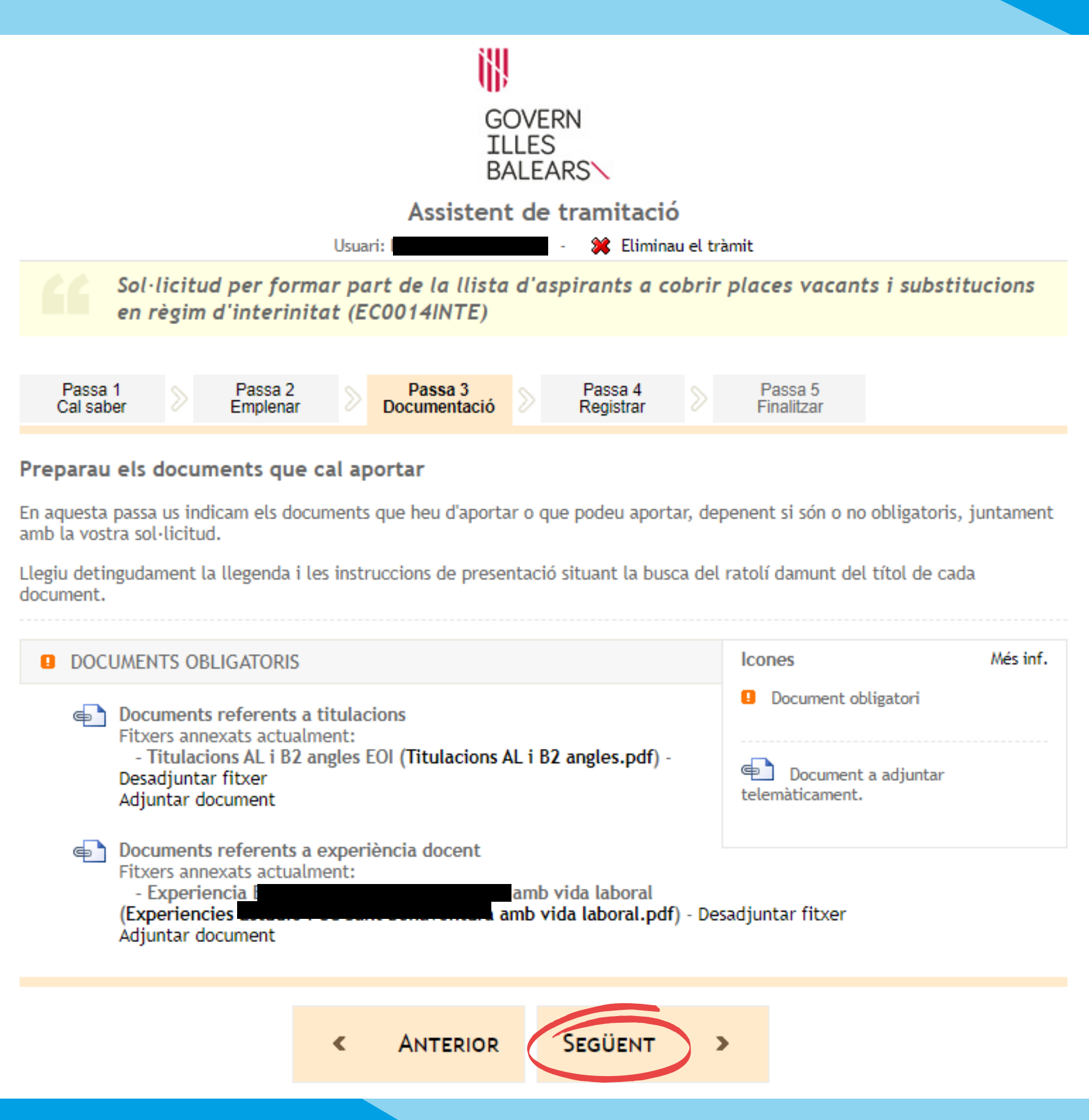

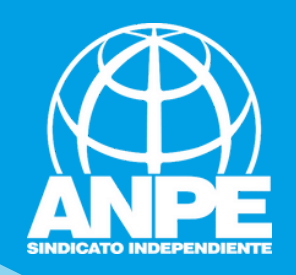

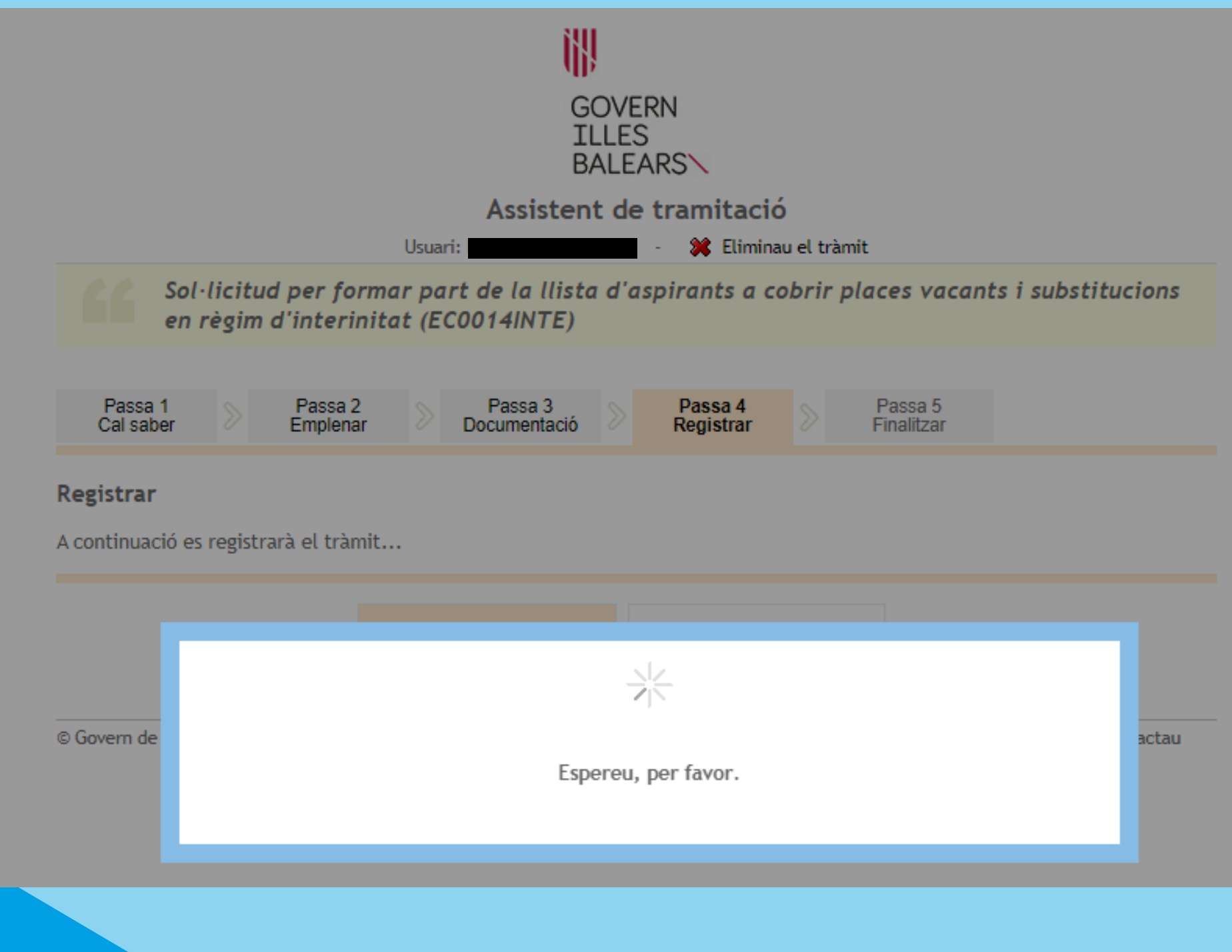

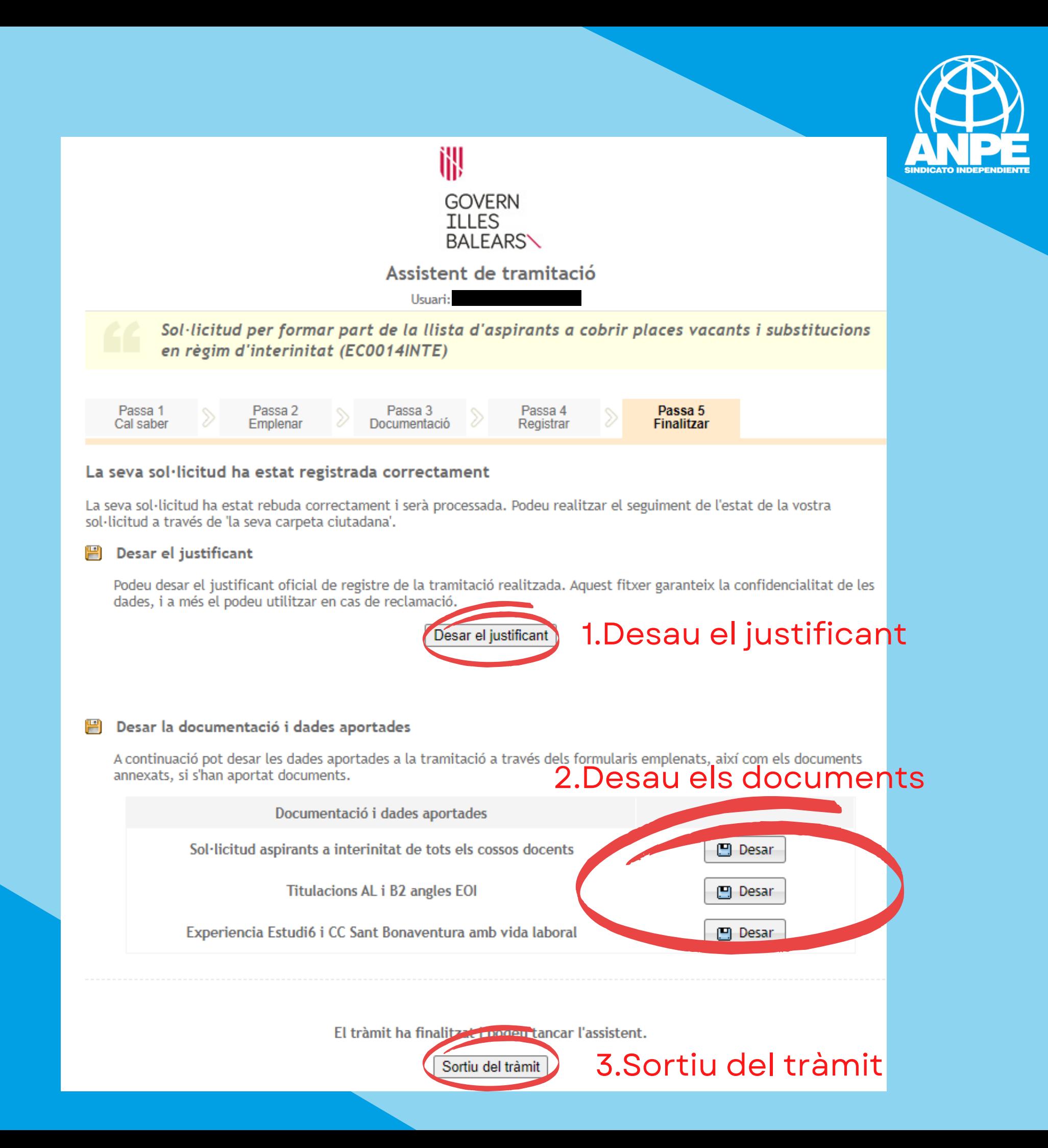

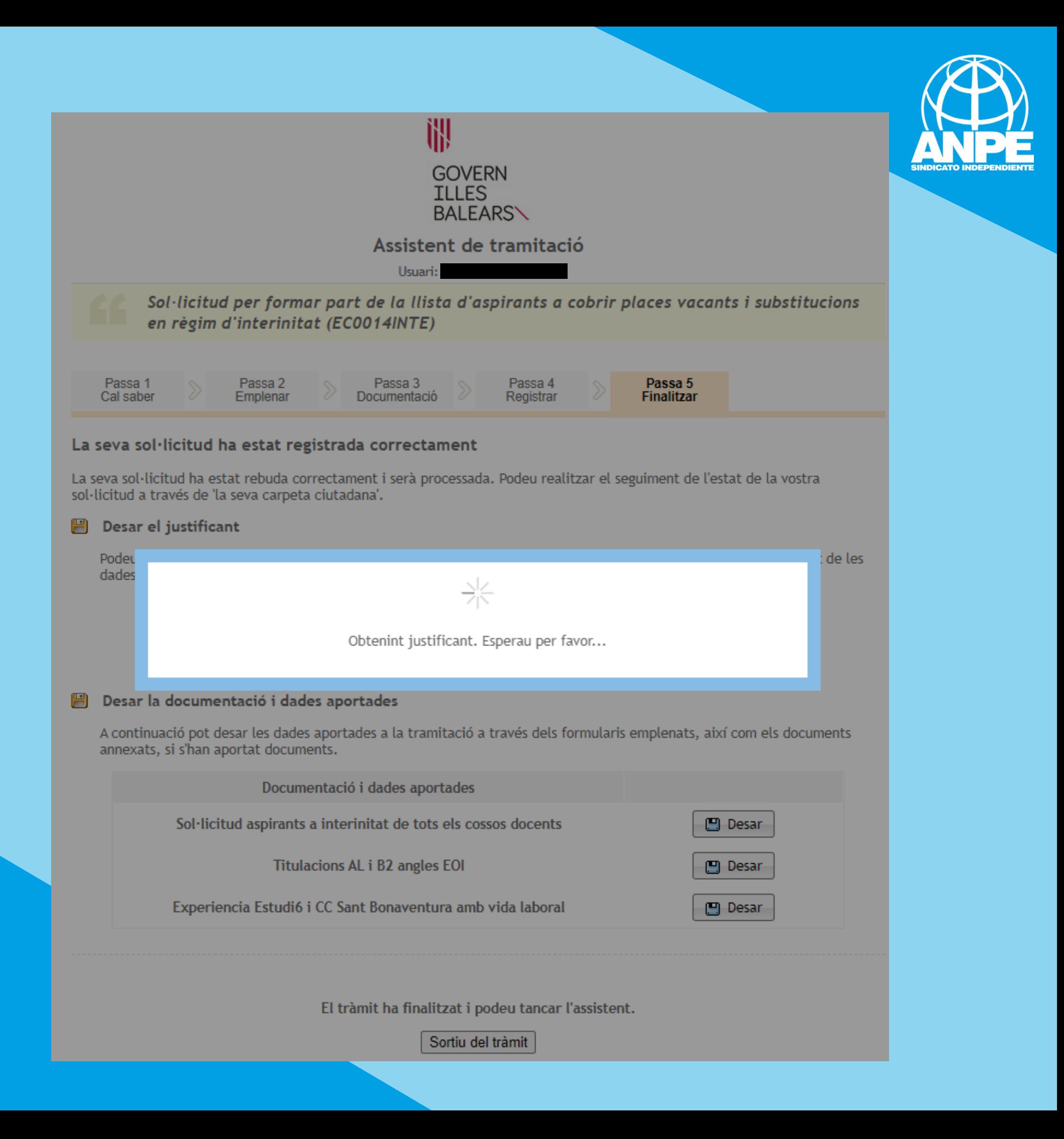

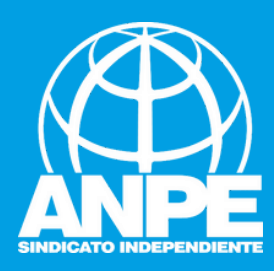

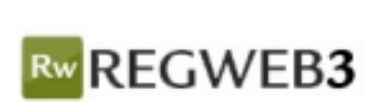

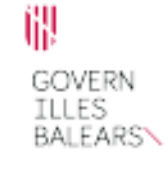

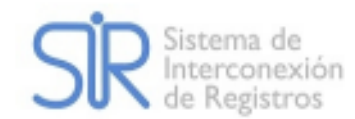

## **JUSTIFICANT DE PRESENTACIÓ**

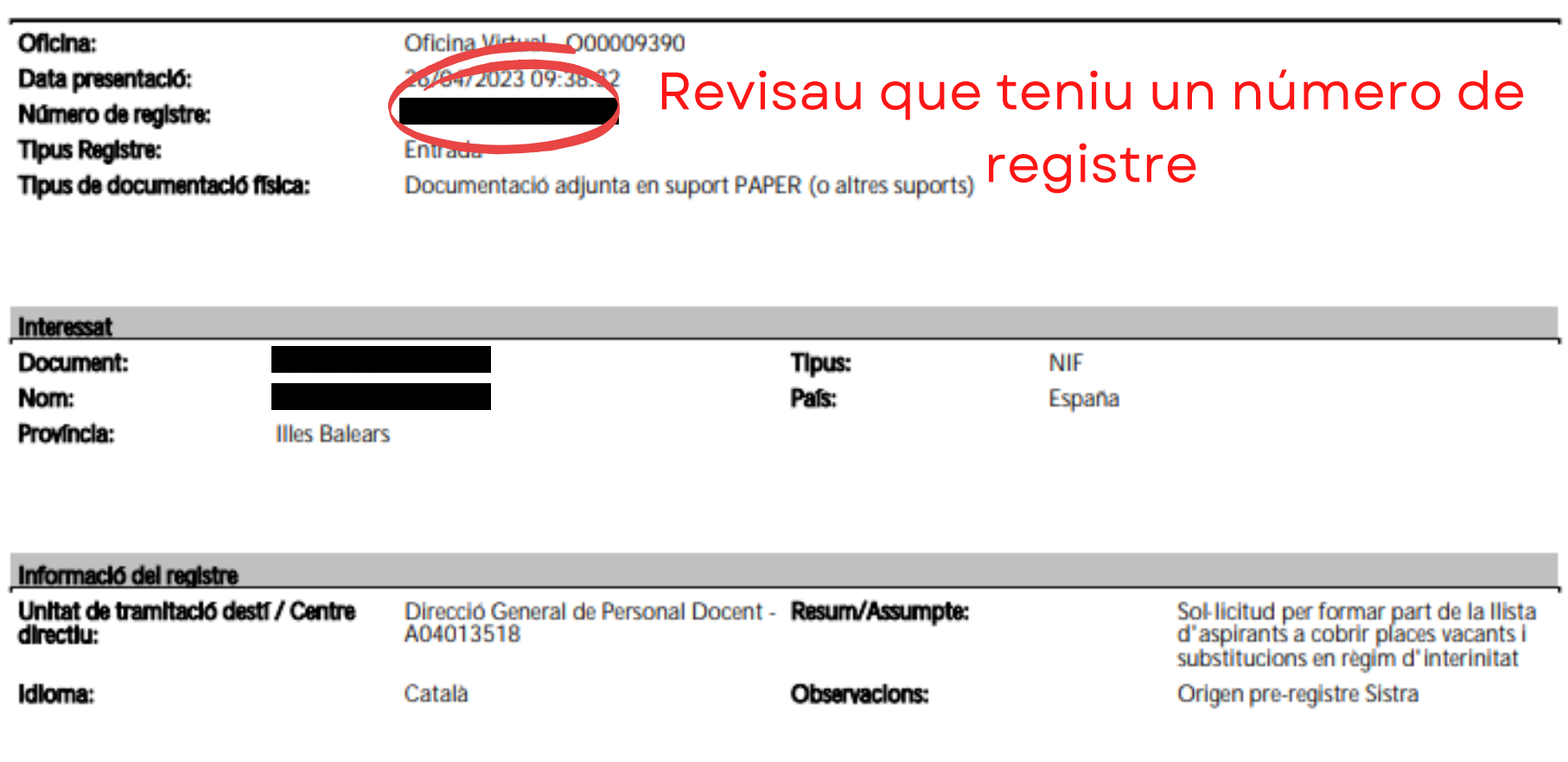

El registre s'ha realitzat d'acord amb l'article 16 de la Llei 39/2015, d'1 d'octubre, del procediment administratiu comú de les administracions públiques. Aquest justificant té validesa a l'efecte de presentació de la documentació i, si s'escau, d'inici del còmput de terminis per a l'Administració.

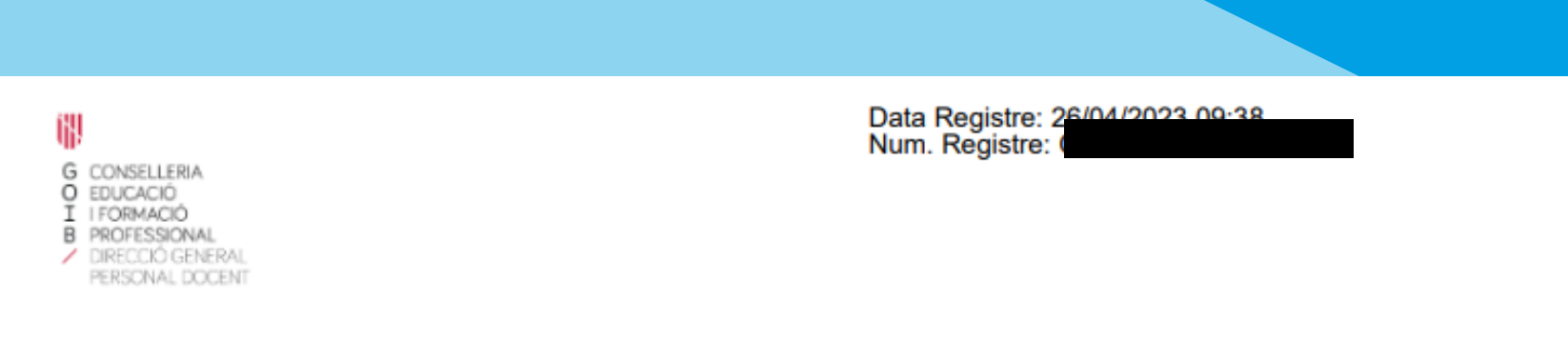

Resolució de la directora general de Personal Docent de dia 20 d'abril de 2023 per la qual s'aprova la convocatòria pública per formar borses d'aspirants a funcionaris interins docents amb la finalitat de cobrir, durant el curs 2023-2024 i a totes les illes, vacants i substitucions de totes les especialitats o funcions a centres públics d'ensenyament no universitari dependents de la Conselleria d'Educació i Formació Professional del Govern de les Illes Balears

#### **DADES PERSONALS**

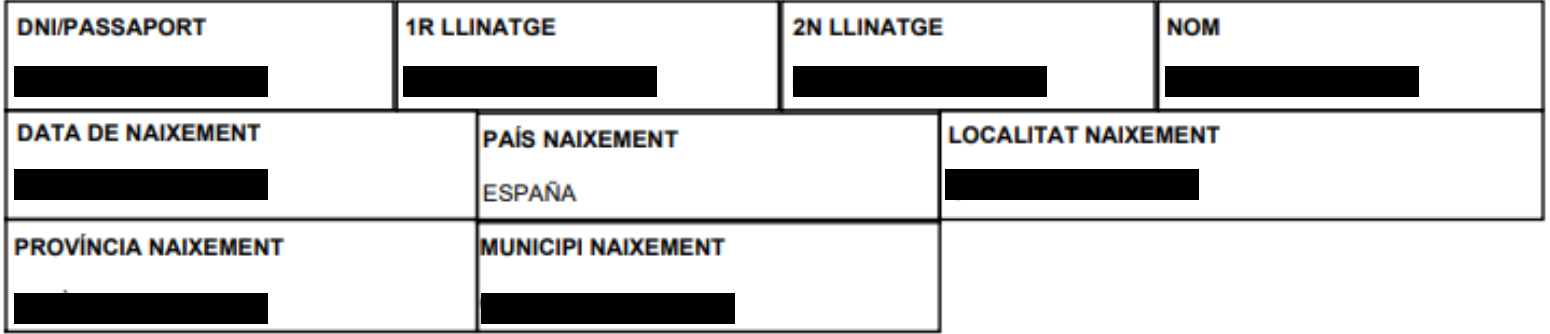

#### **DADES A EFECTES DE NOTIFICACIÓ I COMUNICACIÓ**

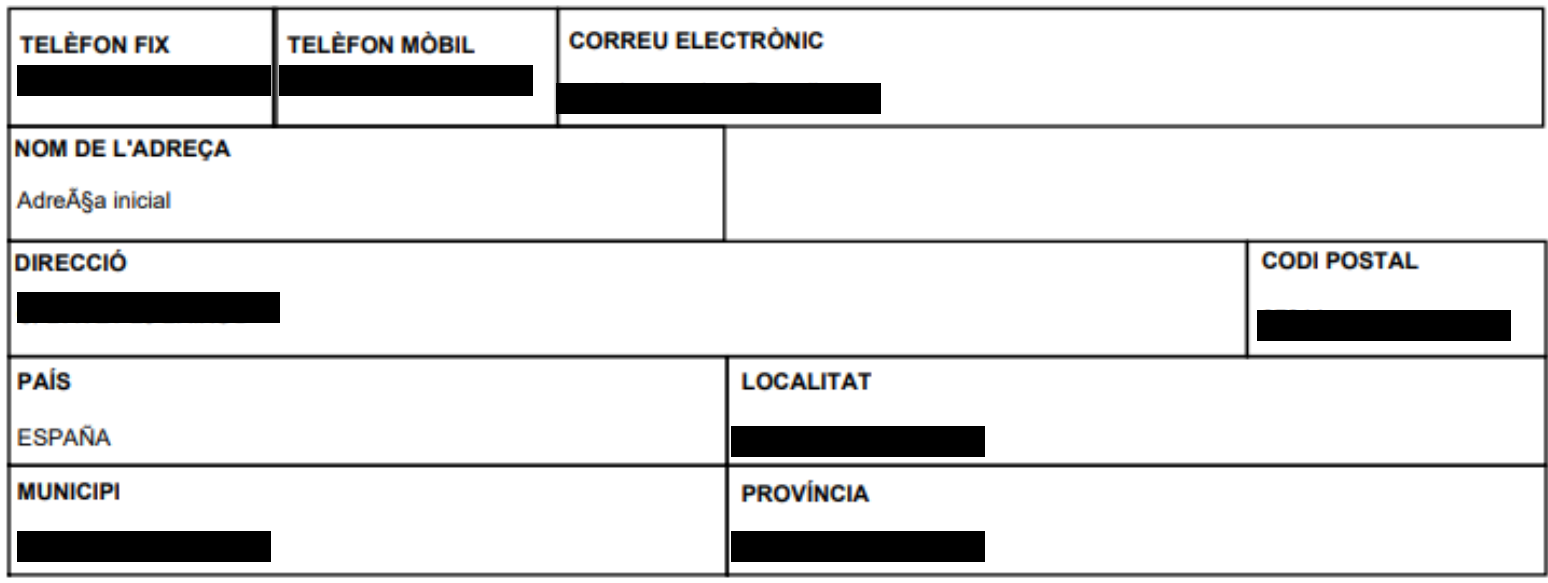

#### **DADES DE LA SOL·LICITUD**

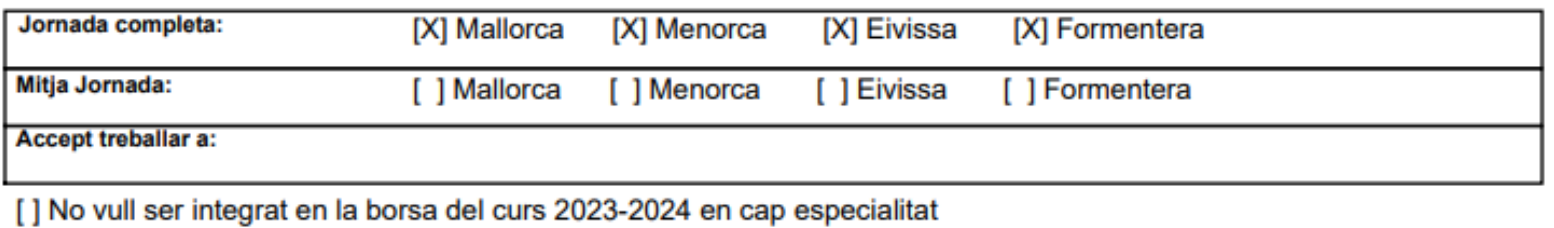

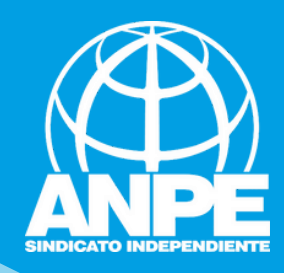

Per comprovar si heu finalitzar el tràmit o necessitau recuperar-lo si ha hagut qualque incidència, accediu a la Carpeta Ciutadana de la CAIB

## **CARPETA CIUTADANA**

#### **GOVERN DE LES ILLES BALEARS**

Què podeu fer a la Carpeta Ciutadana?

- → Consultar l'estat dels vostres tràmits telemàtics.
- → Consultar els vostres registres d'entrada i descarregar-vos els justificants.
- $\rightarrow$  Rebre notificacions i comunicacions.
- → Consultar les vostres dades personals.

#### $\rightarrow$  Com podeu accedir a la Carpeta Ciutadana?

L'accés a la vostra Carpeta Ciutadana requereix que us identifiqueu mitjançant el sistema d'autenticació de Cl@ve a través de:

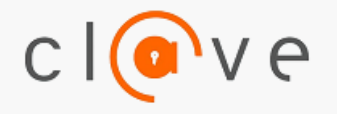

→ Certificat digital o DNI electrònic  $\rightarrow$  Clau PIN

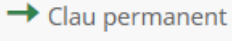

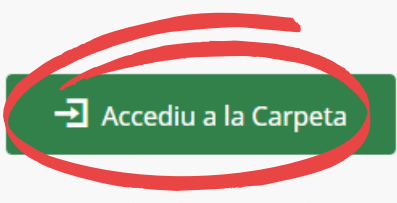

Teniu una clau de tramitació?

Accediu aquí per reprendre la tramitació anònima

#### No podeu accedir a la Carpeta Ciutadana?

Si necessitau ajuda addicional per a utilitzar el sistema Cl@ve, podeu obtenir-la a través dels mitjans següents:

- A través del portal d'informació de Cl@ve
- → Per telèfon, cridant al telèfon 060.
- Deixant un missatge a la nostra Bústia d'atenció

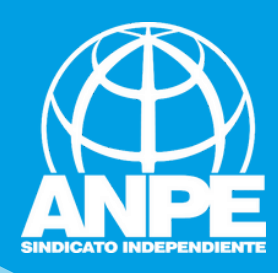

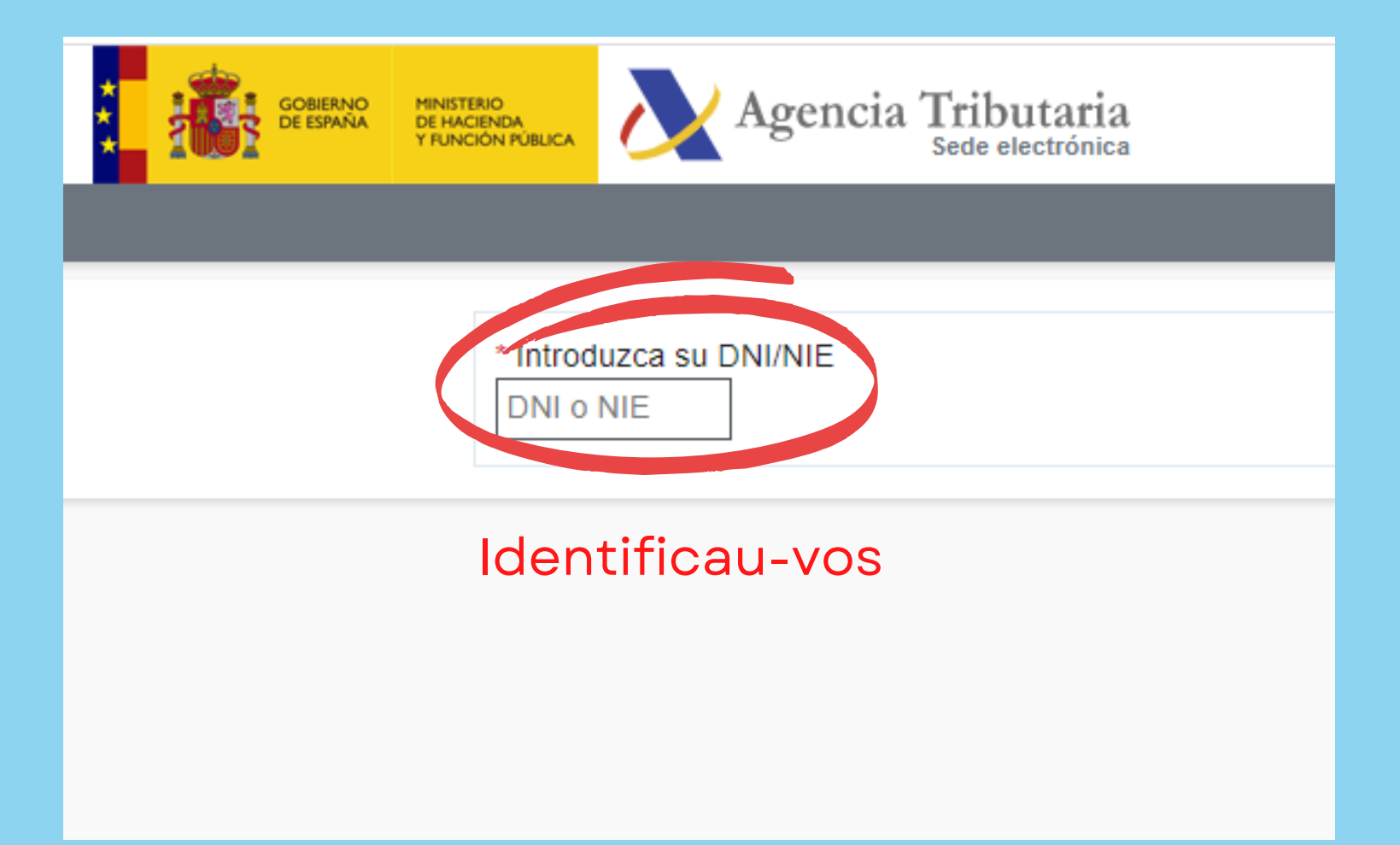

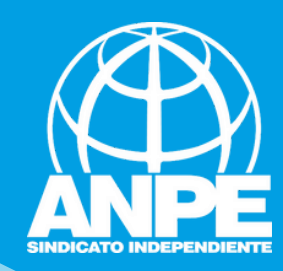

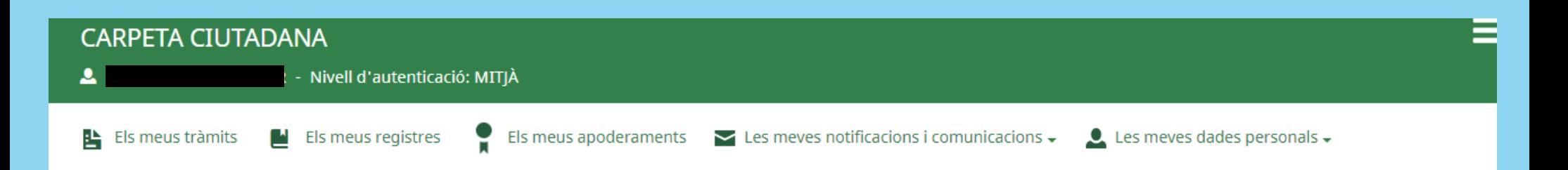

#### US DONAM LA BENVINGUDA A LA CARPETA CIUTADANA - GOVERN DE LES ILLES BALEARS

La Carpeta Ciutadana és una àrea privada que us facilita la relació amb l'Administració, des de la qual podeu accedir de forma àgil i senzilla als vostres tràmits i gestions, i també consultar les vostres dades personals en poder de l'Administració. Actualment, la Carpeta Ciutadana permet consultar les funcionalitats següents:

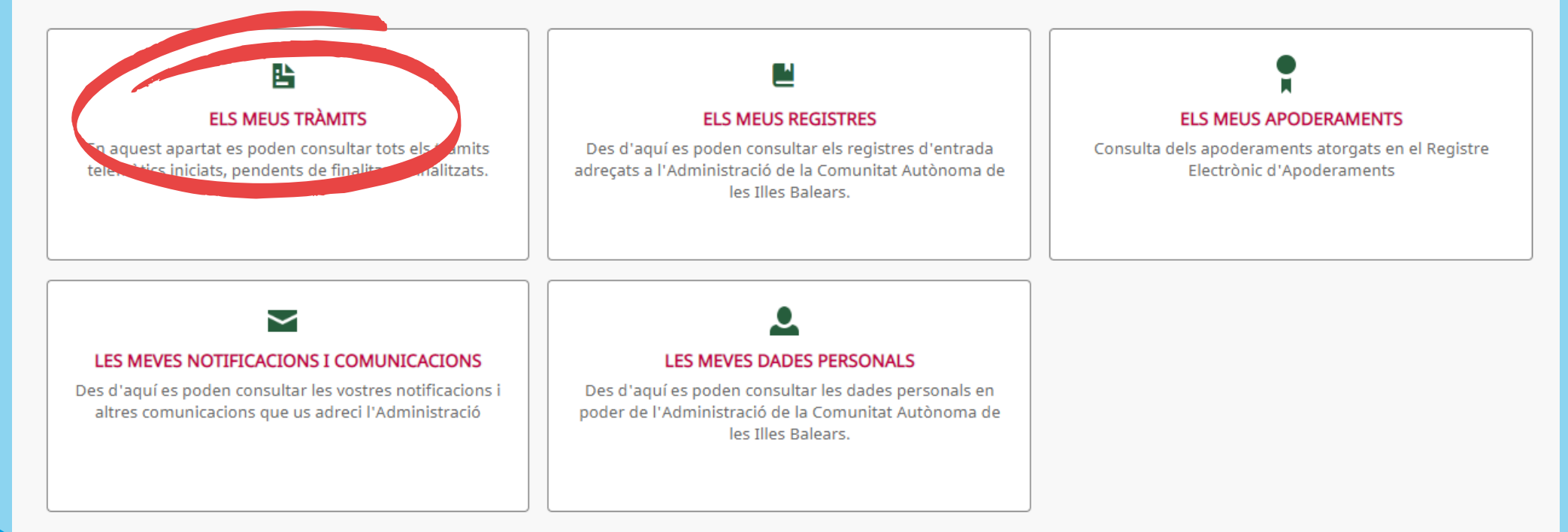

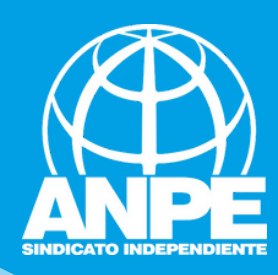

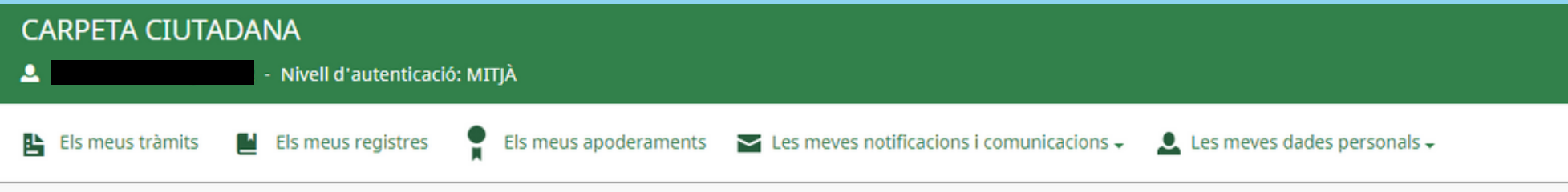

Inici > Els meus tràmits

### **ELS MEUS TRÀMITS**

En aquest apartat es poden consultar tots els tràmits telemàtics iniciats, pendents de finalitzar i finalitzats.

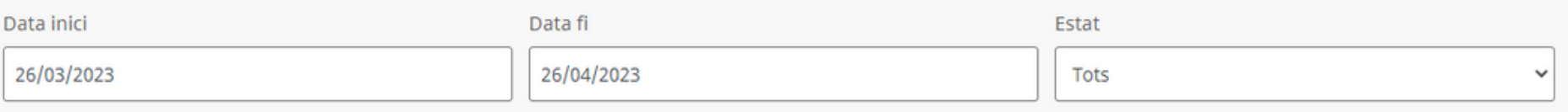

## Cercau

## Mostra  $\boxed{5 \times}$  registres

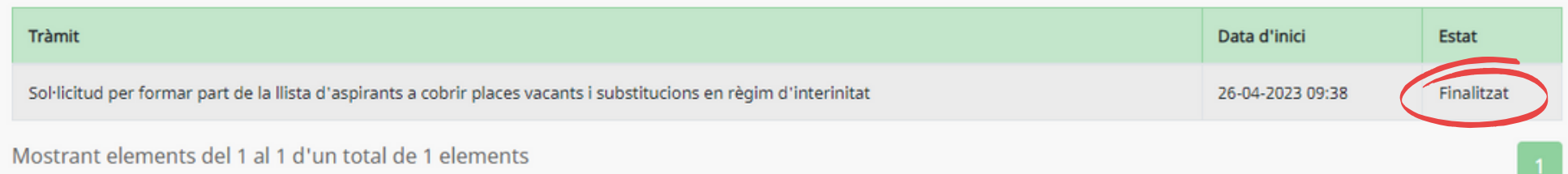

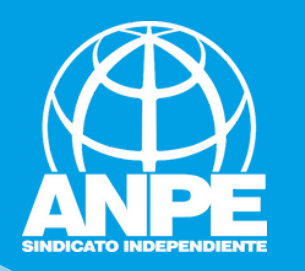

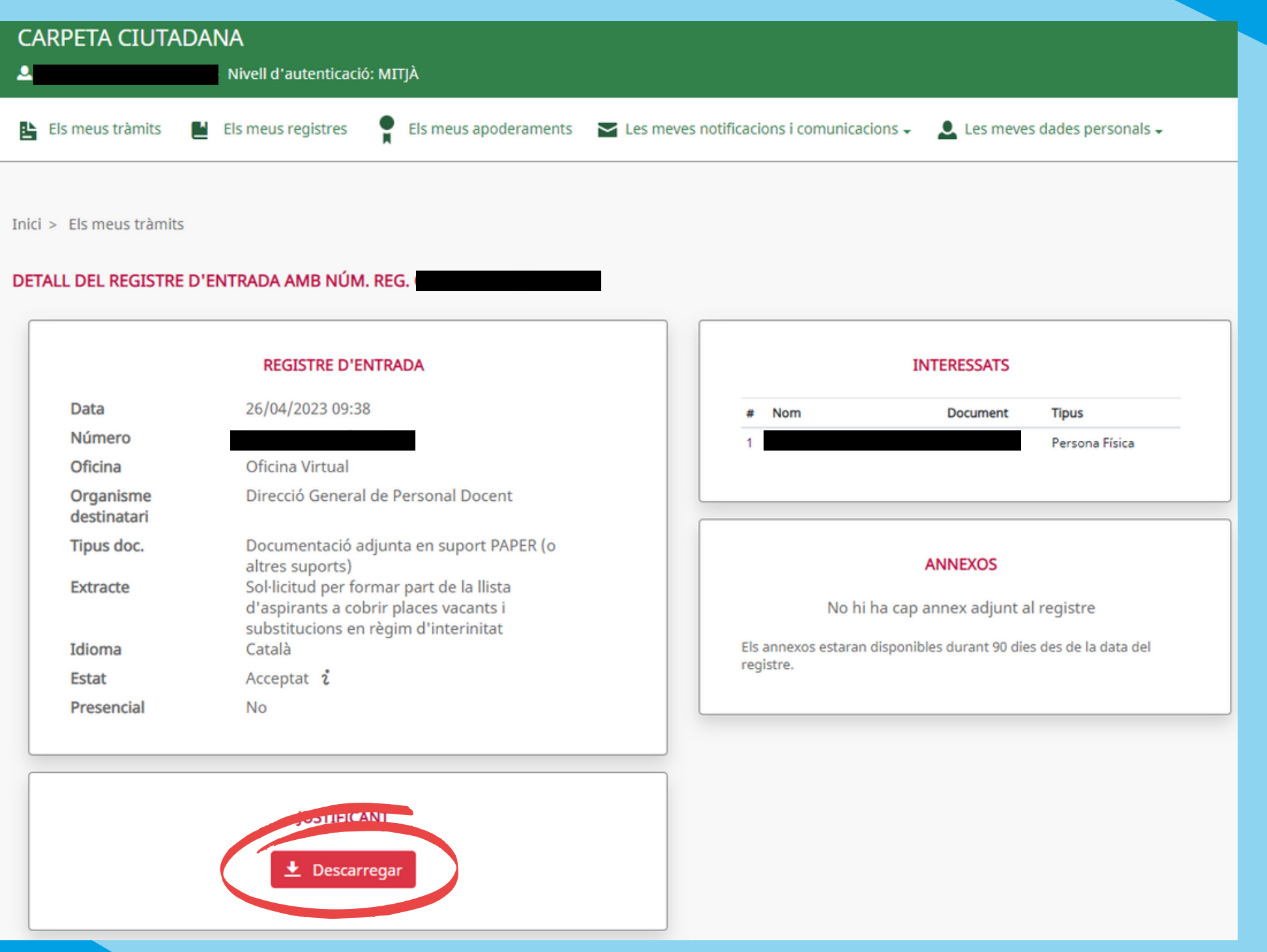